# 测试计划

**API** 参考

文档版本 02 发布日期 2023-01-05

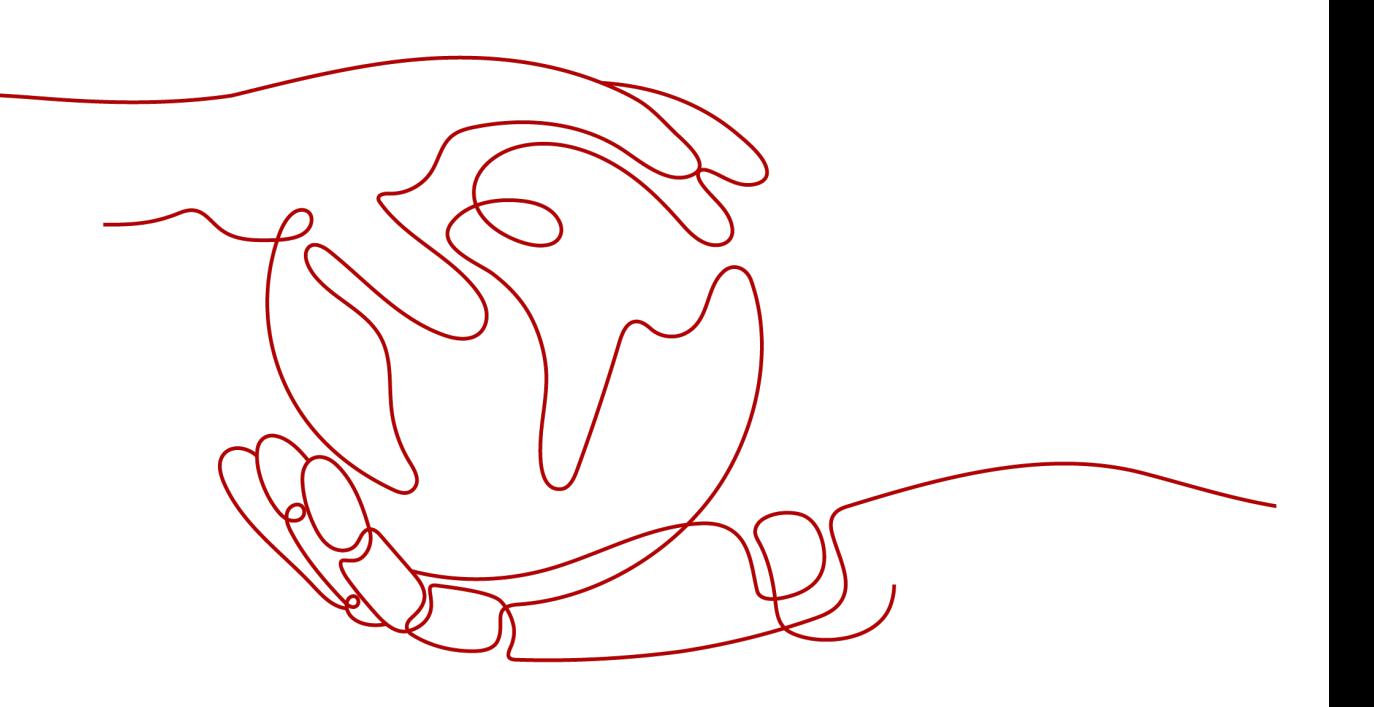

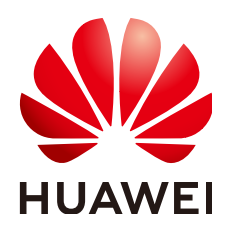

#### 版权所有 **©** 华为技术有限公司 **2023**。 保留一切权利。

非经本公司书面许可,任何单位和个人不得擅自摘抄、复制本文档内容的部分或全部,并不得以任何形式传 播。

#### 商标声明

**、<br>HUAWE和其他华为商标均为华为技术有限公司的商标。** 本文档提及的其他所有商标或注册商标,由各自的所有人拥有。

#### 注意

您购买的产品、服务或特性等应受华为公司商业合同和条款的约束,本文档中描述的全部或部分产品、服务或 特性可能不在您的购买或使用范围之内。除非合同另有约定,华为公司对本文档内容不做任何明示或暗示的声 明或保证。

由于产品版本升级或其他原因,本文档内容会不定期进行更新。除非另有约定,本文档仅作为使用指导,本文 档中的所有陈述、信息和建议不构成任何明示或暗示的担保。

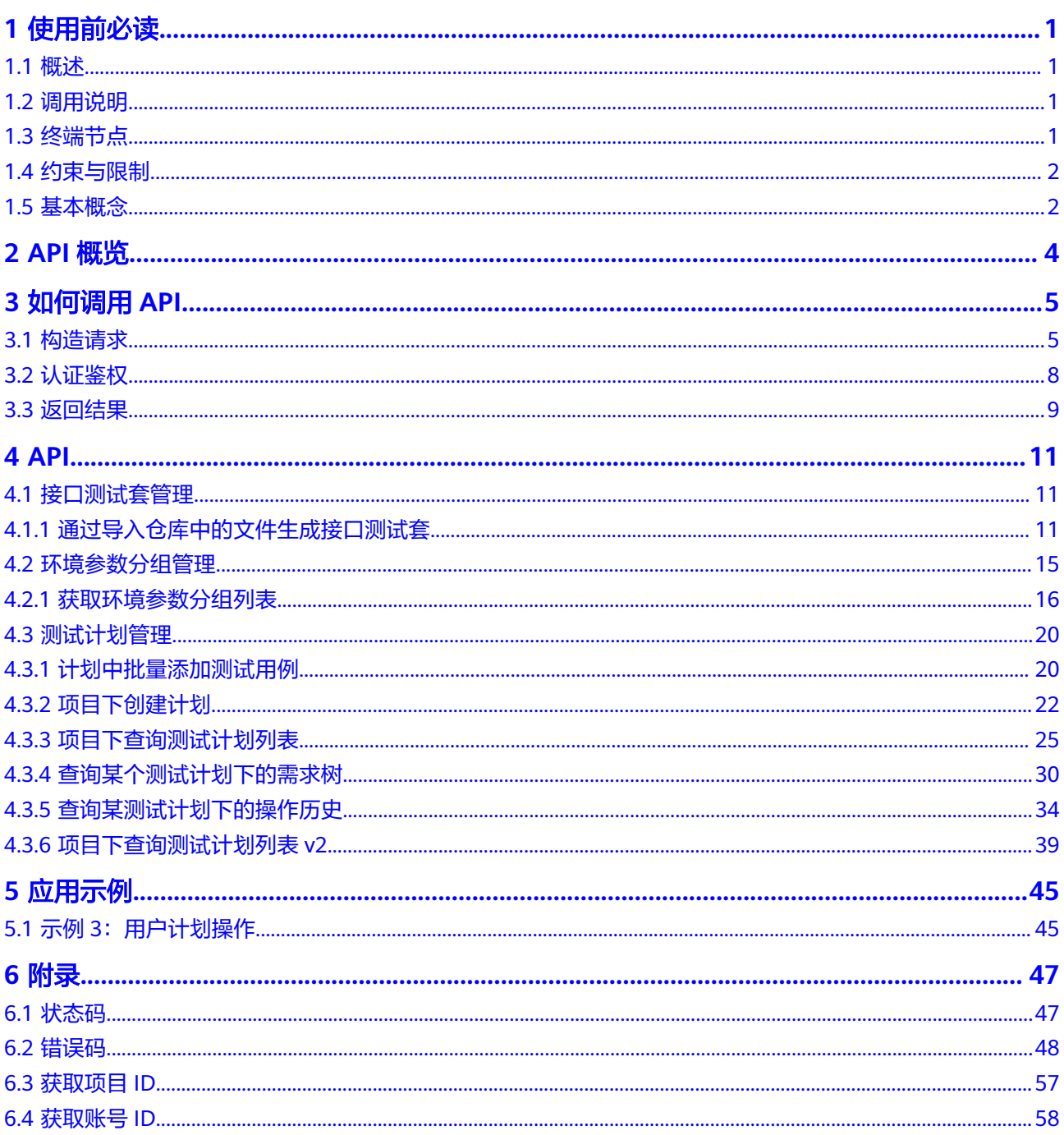

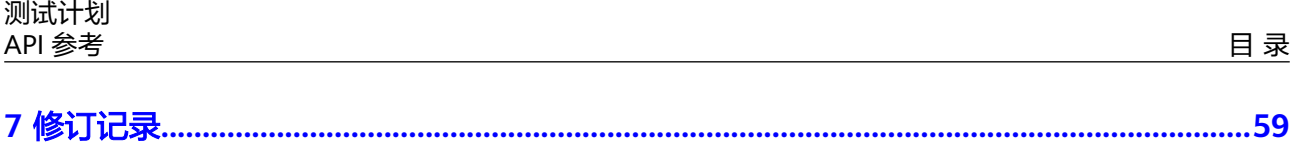

# **1** 使用前必读

<span id="page-4-0"></span>1.1 概述

- 1.2 调用说明
- 1.3 终端节点
- 1.4 [约束与限制](#page-5-0)
- 1.5 [基本概念](#page-5-0)

## **1.1** 概述

测试计划(CodeArts TestPlan)是面向软件开发者提供的一站式云端测试平台,覆盖 测试管理、接口测试,融入DevOps敏捷测试理念,帮助您高效管理测试活动,保障产 品高质量交付。

您可以使用本文档API对测试计划进行相关操作,如创建、删除测试用例等。支持的全 部操作请参见**[2 API](#page-7-0)**概览。

在调用软件开发生产线API之前,请确保已经充分了解CodeArts相关概念,详细信息请 多见[产品介绍。](https://support.huaweicloud.com/intl/zh-cn/productdesc-testman/devcloud_pdtd_50001.html)

## **1.2** 调用说明

CodeArts提供了REST (Representational State Transfer)风格API, 支持您通过 HTTPS请求调用,调用方法请参见**3** [如何调用](#page-8-0)**API**。

## **1.3** 终端节点

终端节点(Endpoint)即调用API的请求地址,不同服务不同区域的终端节点不同,测 试计划的终端节点如下表所示,请您根据业务需要选择对应区域的终端节点。

<span id="page-5-0"></span>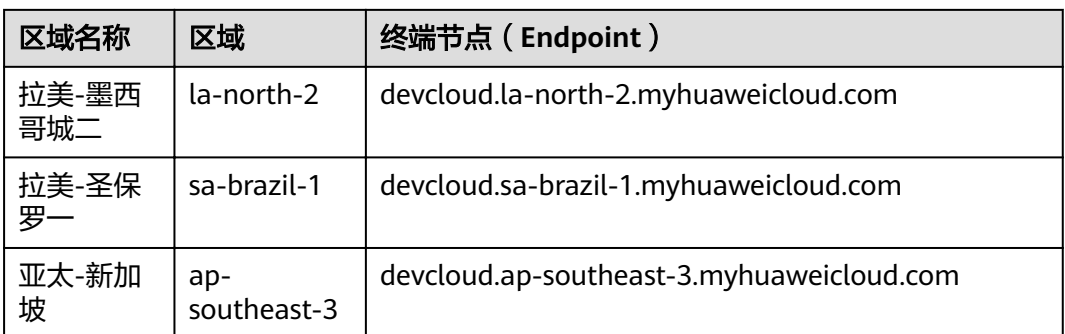

# **1.4** 约束与限制

详细的限制请参见具体API的说明。

# **1.5** 基本概念

● 帐号

用户注册华为云时的帐号,帐号对其所拥有的资源及云服务具有完全的访问权 限,可以重置用户密码、分配用户权限等。由于帐号是付费主体,为了确保帐号 安全,建议您不要直接使用帐号进行日常管理工作,而是创建用户并使用它们进 行日常管理工作。

● 用户

由帐号在IAM中创建的用户,是云服务的使用人员,具有身份凭证(密码和访问 密钥)。

[在我的凭证](https://console-intl.huaweicloud.com/iam/?region=sa-brazil-1&locale=zh-cn#/mine/apiCredential)下,您可以查看帐号ID和用户ID。通常在调用API的鉴权过程中,您需 要用到帐号、用户和密码等信息。

● 区域(Region)

从地理位置和网络时延维度划分,同一个Region内共享弹性计算、块存储、对象 存储、VPC网络、弹性公网IP、镜像等公共服务。

Region分为通用Region和专属Region:

- 通用Region指面向公共租户提供通用云服务的Region。
- 专属Region指只承载同一类业务或只面向特定租户提供业务服务的专用 Region。
- 可用区 (AZ, Availability Zone)

一个AZ是一个或多个物理数据中心的集合,有独立的风火水电,AZ内逻辑上再将 计算、网络、存储等资源划分成多个集群。一个Region中的多个AZ间通过高速光 纤相连,以满足用户跨AZ构建高可用性系统的需求。

● 项目

用户在项目管理中创建的项目,根据模板创建项目,根据您选择的项目模板,还 包含有预置的工作项、代码或资源等。通过管理项目IAM用户(即"团队成 员")所需的权限。将IAM用户作为团队成员添加到项目,给每个团队成员分配 角色并赋予项目及其资源的操作权限。

● 企业项目

企业项目是项目的升级版,针对企业不同项目间资源的分组和管理,是逻辑隔 离。企业项目中可以包含多个区域的资源,且项目中的资源可以迁入迁出。 关于企业项目ID的获取及企业项目特性的详细信息,请参见《[企业管理服务用户](https://support.huaweicloud.com/intl/zh-cn/usermanual-em/em_am_0006.html) [指南》](https://support.huaweicloud.com/intl/zh-cn/usermanual-em/em_am_0006.html)。

# **2 API** 概览

## <span id="page-7-0"></span>表 **2-1** 测试计划接口说明

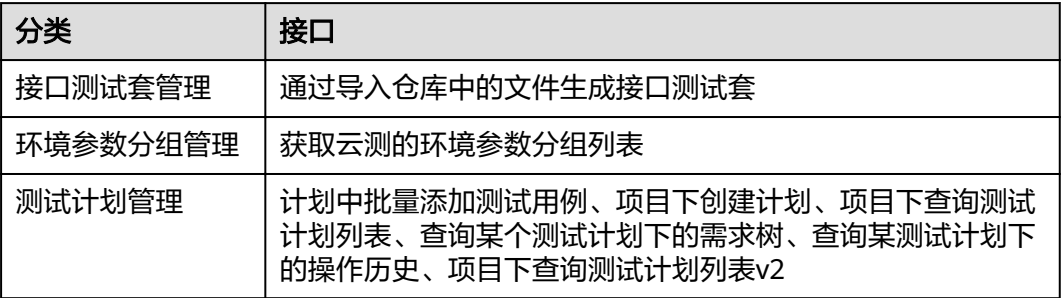

# **3** 如何调用 **API**

<span id="page-8-0"></span>3.1 构造请求

3.2 [认证鉴权](#page-11-0)

3.3 [返回结果](#page-12-0)

# **3.1** 构造请求

本节介绍REST API请求的组成,并以调用IAM服务的[获取用户](https://support.huaweicloud.com/intl/zh-cn/api-iam/iam_30_0001.html)**Token**说明如何调用 API,该API获取用户的Token,Token可以用于调用其他API时鉴权。

## 请求 **URI**

尽管请求URI包含在请求消息头中,但大多数语言或框架都要求您从请求消息中单独传 递它,所以在此单独强调。

请求URI由四部分构成:**{URI-scheme} :// {Endpoint} / {resource-path} ? {querystring}**。

各参数含义如下:

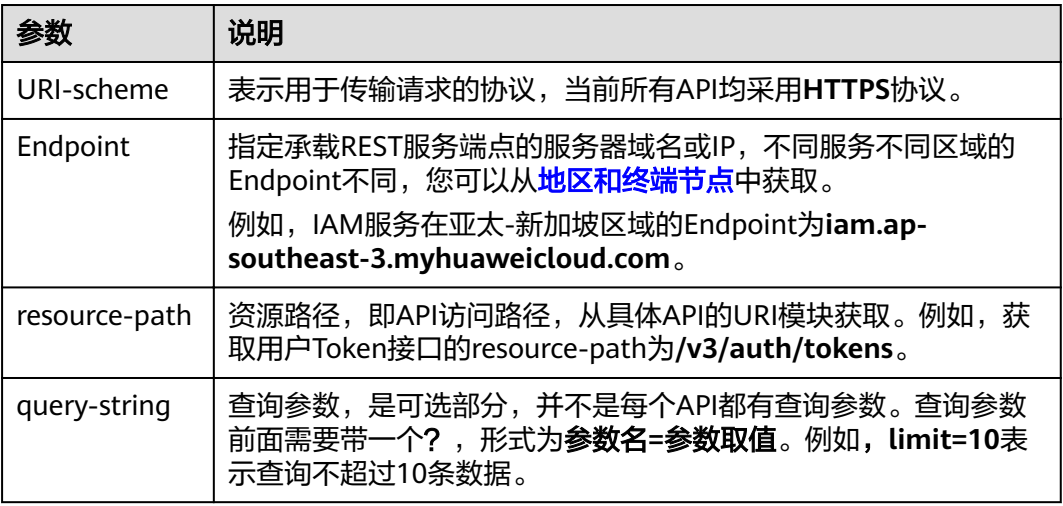

例如: 如果需要获取IAM在"亚太-新加坡"区域的Token, 则需使用"亚太-新加坡" 区域的Endpoint(iam.ap-southeast-3.myhuaweicloud.com),并在[获取用户](https://support.huaweicloud.com/intl/zh-cn/api-iam/iam_30_0001.html)**Token** 的URI部分找到resource-path(/v3/auth/tokens),拼接起来如下所示:

https://iam.ap-southeast-3.myhuaweicloud.com/v3/auth/tokens

#### 图 **3-1** URI 示意图

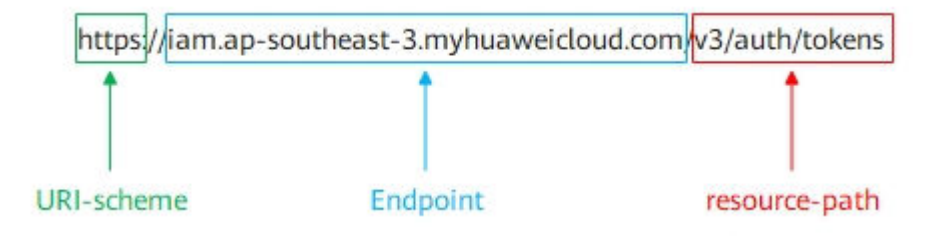

#### 说明

为查看方便,在每个具体API的URI部分,只给出resource-path部分,并将请求方法写在一起。 。ニョンスアニュース、<br>这是因为URI-scheme都是HTTPS,而Endpoint在同一个区域也相同,所以简洁起见将这两部分 省略。

## 请求方法

HTTP请求方法(也称为操作或动词),它告诉服务你正在请求什么类型的操作。详情 如下:

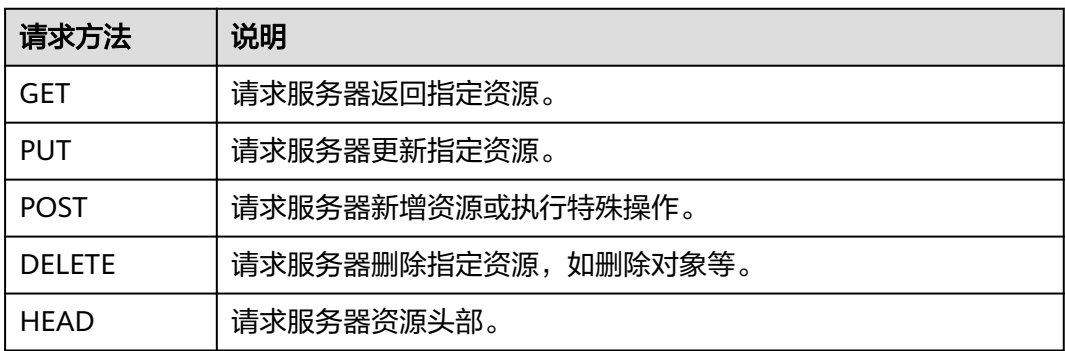

[在获取用户](https://support.huaweicloud.com/intl/zh-cn/api-iam/iam_30_0001.html)**Token**的URI部分,若请求方法为POST,则其请求为:

POST https://iam.ap-southeast-3.myhuaweicloud.com/v3/auth/tokens

#### 请求消息头

附加请求头字段,如指定的URI和HTTP方法所要求的字段。例如,定义消息体类型的 请求头"Content-Type",请求鉴权信息等。

如下公共消息头需要添加到请求中:

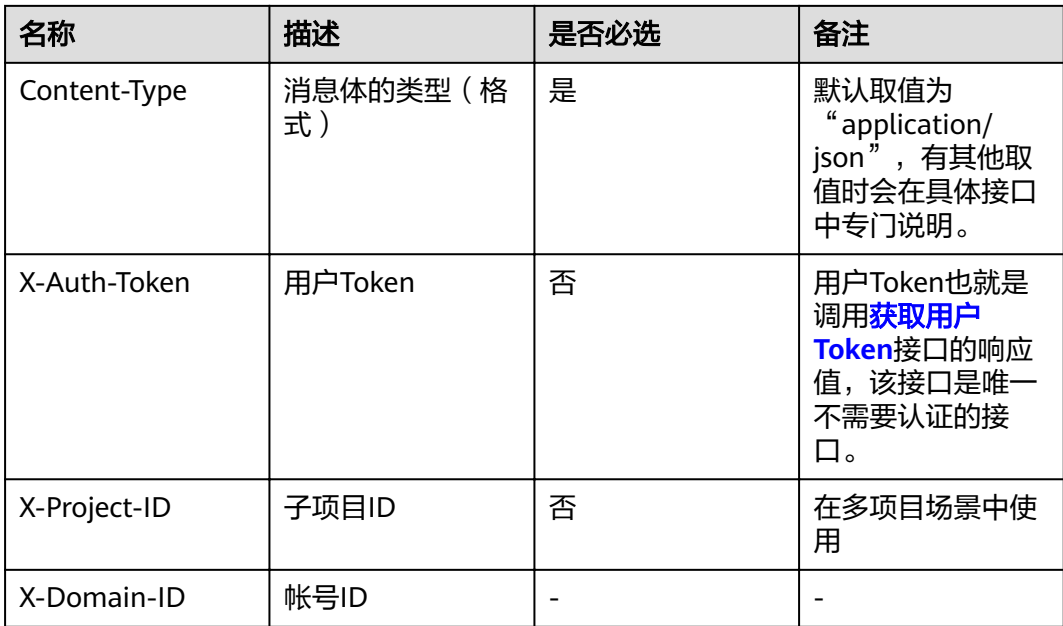

#### 说明

公有云API同时支持使用AK/SK认证,AK/SK认证是使用SDK对请求进行签名,签名过程会自动往 请求中添加Authorization(签名认证信息)和X-Sdk-Date(请求发送的时间)请求头。 AK/SK认证的详细说明请参加**[AK/SK](#page-12-0)**认证。

对于**获取用户Token**接口,由于不需要认证,所以只添加"Content-Type"即可,添 加消息头后的请求如下:

POST https://iam.ap-southeast-3.myhuaweicloud.com/v3/auth/tokens Content-Type: application/json

## 请求消息体

请求消息体通常以结构化格式发出,与请求消息头中Content-type对应,传递除请求 消息头之外的内容。

每个接口的请求消息体内容不同,也并不是每个接口都需要有请求消息体(或者说消 息体为空),GET、DELETE操作类型的接口就不需要消息体,消息体具体内容需要根 据具体接口而定。

对于[获取用户](https://support.huaweicloud.com/intl/zh-cn/api-iam/iam_30_0001.html)**Token**接口,您可以从接口的请求部分看到所需的请求参数及参数说 明。将消息体加入后的请求如下所示,加粗的斜体字段需要根据实际值填写,其中 **username**为用户名,**domainname**为用户所属的帐号名称,**\*\*\*\*\*\*\*\***为用户登录密 码,*xxxxxxxxx*为project的名称,如ap-southeast-3,您可以从<mark>地区和终端节点</mark>中获 取。

#### 说明

scope参数定义了Token的作用域,下面示例中获取的Token仅能访问project下的资源。您还可 以设置Token的作用域为某个帐号下所有资源或帐号的某个project下的资源,详细定义请参见[获](https://support.huaweicloud.com/intl/zh-cn/api-iam/iam_30_0001.html) [取用户](https://support.huaweicloud.com/intl/zh-cn/api-iam/iam_30_0001.html)**Token**。

POST https://iam.cn-north-1.myhuaweicloud.com/v3/auth/tokens Content-Type: application/json

```
{
   "auth": {
       "identity": {
          "methods": [
             "password"
         ],
          "password": {
             "user": {
                "name": "username",
               "password": "
                "domain": {
                   "name": "domainname"
\qquad \qquad \} }
         }
      },
       "scope": {
          "project": {
             "name": "xxxxxxxx"
         }
      }
   }
}
```
到这里为止这个请求需要的内容就具备齐全了,您可以使用**[curl](https://curl.haxx.se/)**、**[Postman](https://www.getpostman.com/)**或直接编 写代码等方式发送请求调用API。对[于获取用户](https://support.huaweicloud.com/intl/zh-cn/api-iam/iam_30_0001.html)**Token**接口,返回的响应消息头中"xsubject-token"就是需要获取的用户Token。有了Token之后,您就可以使用Token认 证调用其他API。

# **3.2** 认证鉴权

调用接口有如下两种认证方式,可以选择其中一种进行认证鉴权。

- **Token**认证:通过Token认证通用请求。
- **AK/SK认证**: 通过AK (Access Key ID)/SK (Secret Access Key)加密调用请 求。

## **Token** 认证

#### 说明

Token的有效期为24小时,需要使用一个Token鉴权时,可以先缓存起来,避免频繁调用。

Token在计算机系统中代表令牌(临时)的意思,拥有Token就代表拥有某种权限。 Token认证就是在调用API的时候将Token加到请求消息头,从而通过身份认证,获得 操作API的权限。

Token可通过调[用获取用户](https://support.huaweicloud.com/intl/zh-cn/api-iam/iam_30_0001.html)**Token**接口获取,调用本服务API需要project级别的 Token,即调用<mark>[获取用户](https://support.huaweicloud.com/intl/zh-cn/api-iam/iam_30_0001.html)Token</mark>接口时,请求body中auth.scope的取值需要选择 project,如下所示。

```
{ 
   "auth": { 
       "identity": { 
          "methods": [ 
             "password" 
          ], 
           "password": { 
              "user": { 
                 "name": "username", 
                 "password": "********",
```

```
 "domain": { 
               "name": "domainname" 
 } 
          } 
       } 
 }, 
 "scope": {
        "project": {
          "name": "xxxxxxxx"
       }
     }
  }
```
获取Token后,再调用其他接口时,您需要在请求消息头中添加"X-Auth-Token" 其值即为Token。例如, Token值为"ABCDEFJ....",则调用接口时将"X-Auth-Token: ABCDEFJ...."加到请求消息头即可,如下所示。

GET https://iam.ap-southeast-3.myhuaweicloud.com/v3/auth/tokens Content-Type: application/json **X-Auth-Token: ABCDEFJ....**

## **AK/SK** 认证

#### 说明

}

AK/SK签名认证方式仅支持消息体大小12M以内,12M以上的请求请使用Token认证。

AK/SK认证就是使用AK/SK对请求进行签名,在请求时将签名信息添加到消息头,从而 通过身份认证。

- AK(Access Key ID): 访问密钥ID。与私有访问密钥关联的唯一标识符;访问密钥 ID和私有访问密钥一起使用,对请求进行加密签名。
- SK(Secret Access Key): 与访问密钥ID结合使用的密钥, 对请求进行加密签名, 可标识发送方,并防止请求被修改。

使用AK/SK认证时,您可以基于签名算法使用AK/SK对请求进行签名,也可以使用专门 的签名SDK对请求进行签名。详细的签名方法和SDK使用方法请参见**API**[签名指南。](https://support.huaweicloud.com/intl/zh-cn/devg-apisign/api-sign-provide.html)

须知

签名SDK只提供签名功能,与服务提供的SDK不同,使用时请注意。

# **3.3** 返回结果

#### 状态码

请求发送以后,您会收到响应,包含状态码、响应消息头和消息体。

状态码是一组从1xx到5xx的数字代码,状态码表示了请求响应的状态,完整的状态码 列表请参见**6.1** [状态码。](#page-50-0)

对于[获取用户](https://support.huaweicloud.com/intl/zh-cn/api-iam/iam_30_0001.html)**Token**接口,若调用后返回状态码为"201",则表示请求成功。

#### 响应消息头

对应请求消息头,响应同样也有消息头,如"Content-type"。

对于[获取用户](https://support.huaweicloud.com/intl/zh-cn/api-iam/iam_30_0001.html)**Token**接口,返回如下图所示的消息头,其中"x-subject-token"就是 需要获取的用户Token。有了Token之后,您就可以使用Token认证调用其他API。

#### 图 **3-2** 获取用户 Token 响应消息头

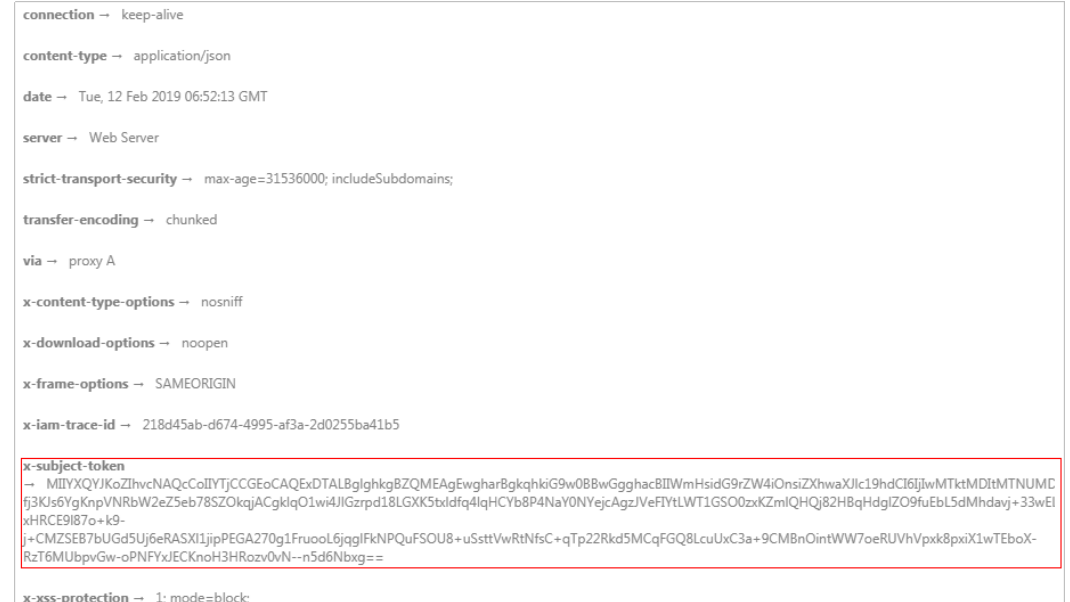

#### 响应消息体

响应消息体通常以结构化格式返回,与响应消息头中Content-type对应,传递除响应 消息头之外的内容。

对于[获取用户](https://support.huaweicloud.com/intl/zh-cn/api-iam/iam_30_0001.html)**Token**接口,返回如下消息体。为篇幅起见,这里只展示部分内容。

```
{
    "token": {
 "expires_at": "2019-02-13T06:52:13.855000Z",
 "methods": [
         "password"
\qquad \qquad ],
 "catalog": [
         {
            "endpoints": [
               {
                 "region_id": "cn-north-1",
......
```
当接口调用出错时,会返回错误码及错误信息说明,错误响应的Body体格式如下所 示。

```
{
 "error_msg": "The format of message is error",
 "error_code": "AS.0001"
}
```
其中, error\_code表示错误码, error\_msg表示错误描述信息。

# **4 API**

<span id="page-14-0"></span>4.1 接口测试套管理 4.2 [环境参数分组管理](#page-18-0) 4.3 [测试计划管理](#page-23-0)

# **4.1** 接口测试套管理

# **4.1.1** 通过导入仓库中的文件生成接口测试套

## 功能介绍

通过导入仓库中的文件生成接口测试套

## **URI**

POST /v1/projects/{project\_id}/repository/testsuites

## 表 **4-1** 路径参数

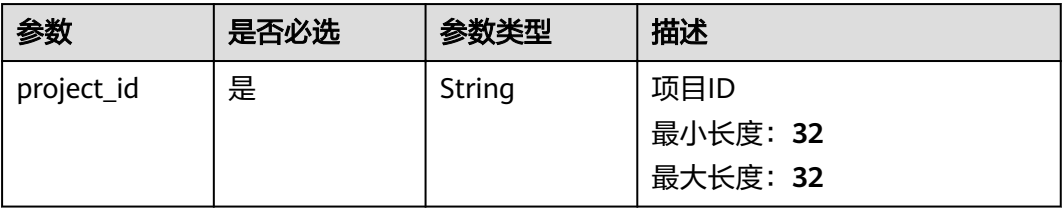

## 请求参数

表 **4-2** 请求 Header 参数

| 参数           | 是否必选 | 参数类型   | 描述                                                                                               |
|--------------|------|--------|--------------------------------------------------------------------------------------------------|
| X-Auth-Token | 是    | String | 用户Token。<br>通过调用IAM服务获取用户<br>Token接口获取 (响应消息头中<br>X-Subject-Token的值)。<br>最小长度: 1<br>最大长度: 100000 |

#### 表 **4-3** 请求 Body 参数

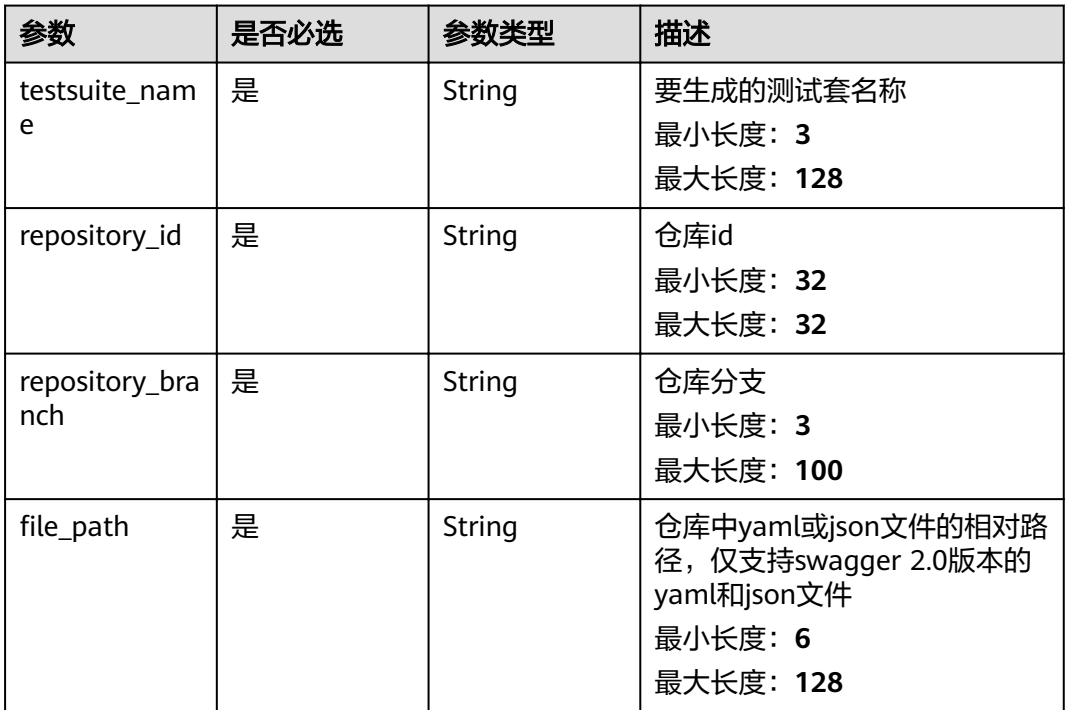

## 响应参数

状态码: **201**

#### 表 **4-4** 响应 Body 参数

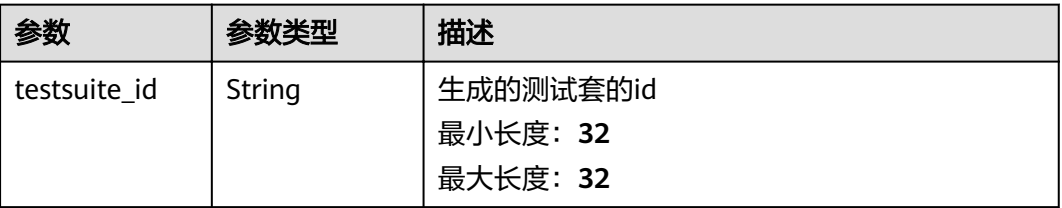

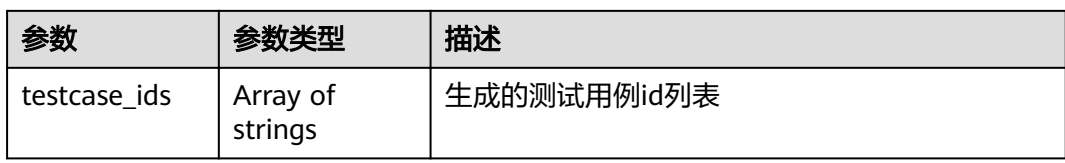

#### 状态码: **400**

#### 表 **4-5** 响应 Body 参数

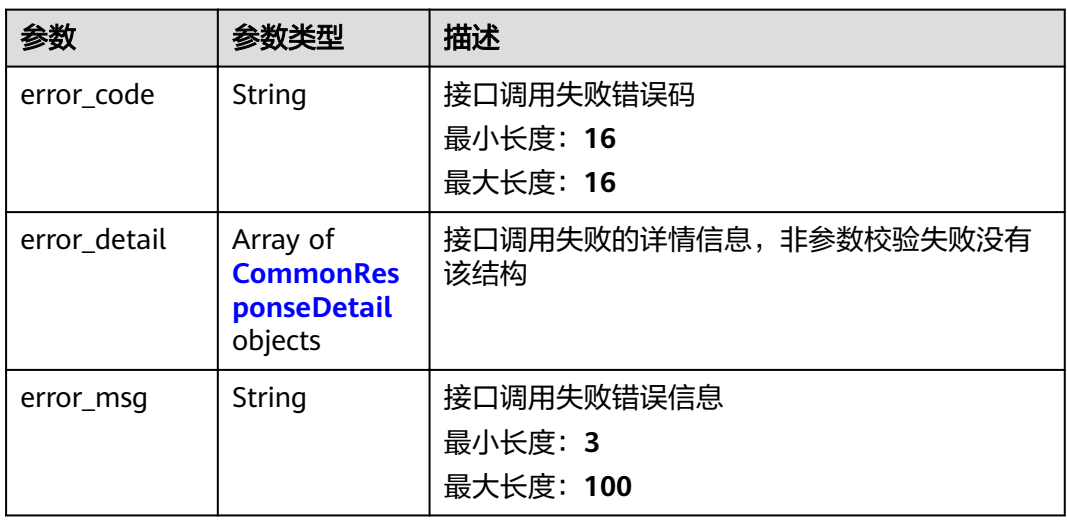

#### 表 **4-6** CommonResponseDetail

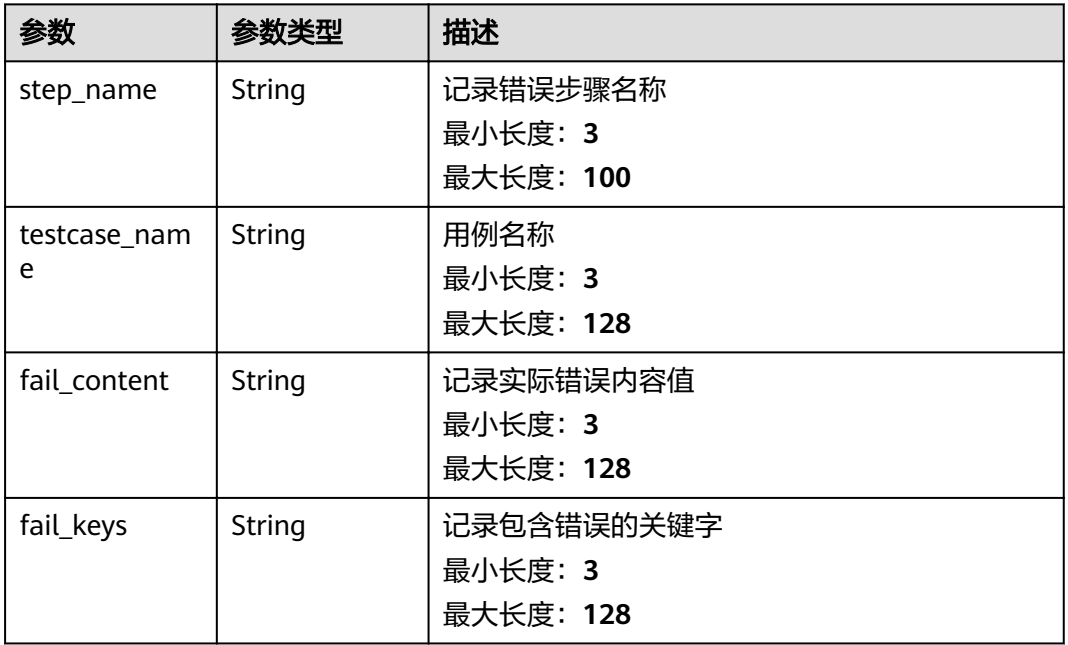

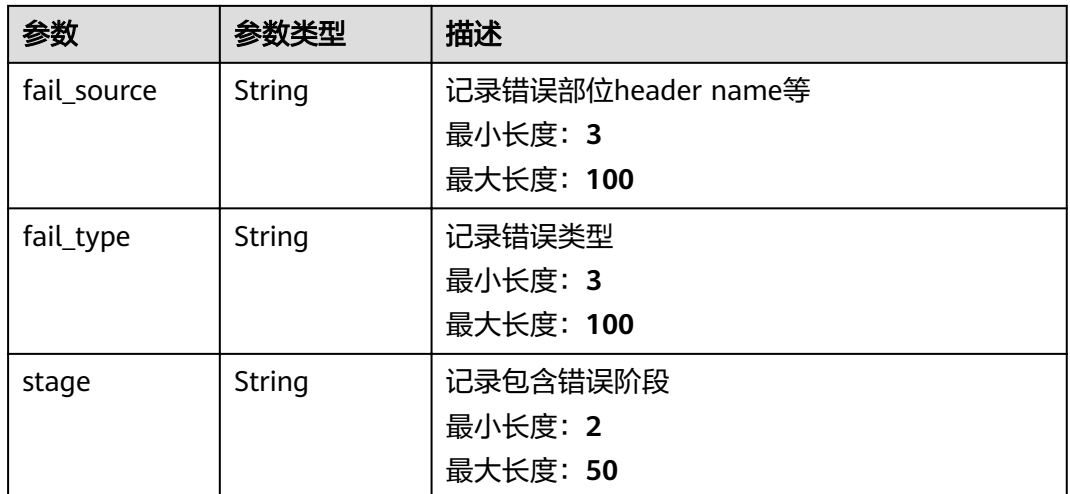

#### 状态码: **401**

表 **4-7** 响应 Body 参数

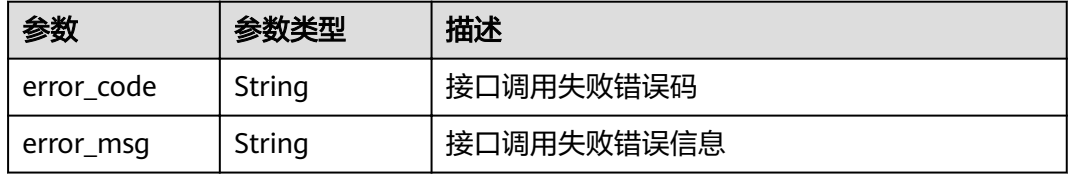

#### 状态码: **403**

表 **4-8** 响应 Body 参数

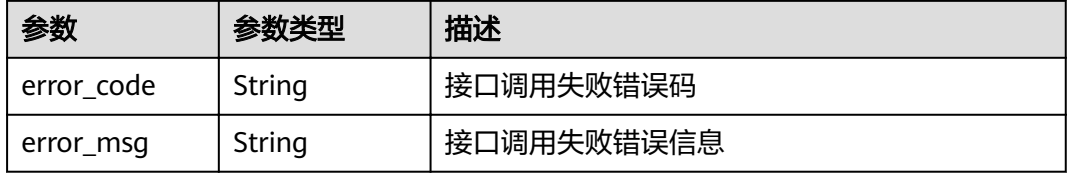

#### 状态码: **404**

表 **4-9** 响应 Body 参数

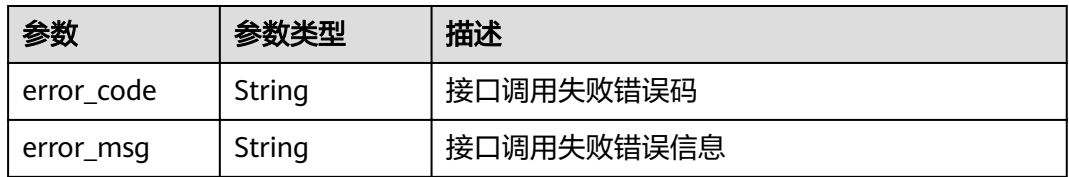

#### 状态码: **500**

#### <span id="page-18-0"></span>表 **4-10** 响应 Body 参数

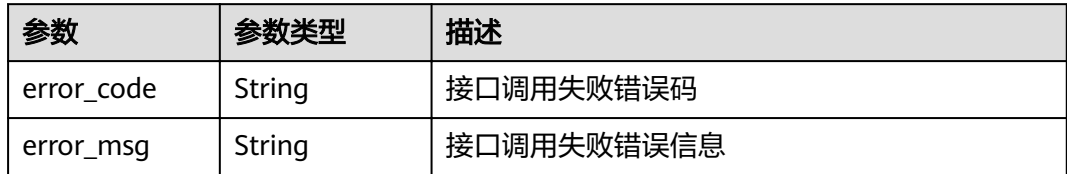

## 请求示例

{ "testsuite\_name" : "jalor\_test\_suite",

- "repository\_id" : "aa03aeee96fa48f0acc223f0ab503a1f",
- "repository\_branch" : "master",

"file\_path" : "apitest.yaml"

## 响应示例

#### 状态码: **201**

Created

}

```
{
  "testsuite_id" : "",
  "testsuite_ids" : [ "" ]
}
```
#### 状态码

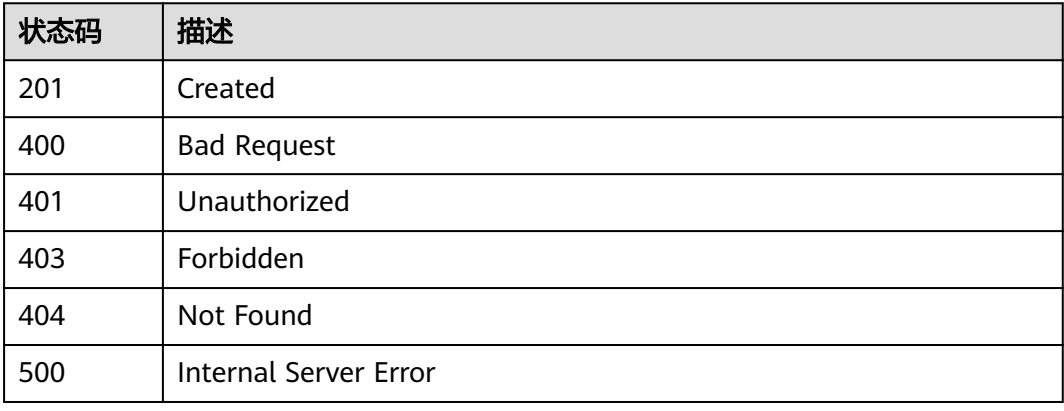

## 错误码

请参[见错误码。](#page-51-0)

# **4.2** 环境参数分组管理

# <span id="page-19-0"></span>**4.2.1** 获取环境参数分组列表

## 功能介绍

获取环境参数分组列表

### **URI**

GET /v1/projects/{project\_id}/environments

#### 表 **4-11** 路径参数

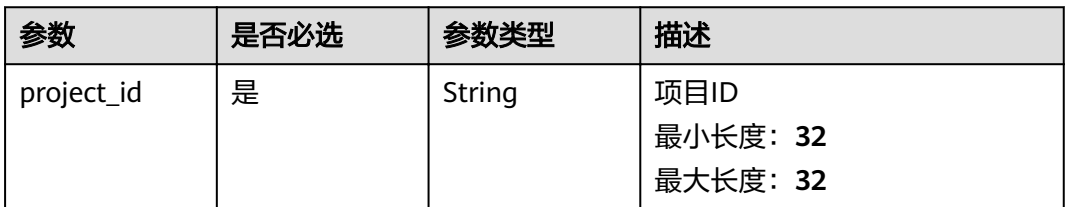

## 表 **4-12** Query 参数

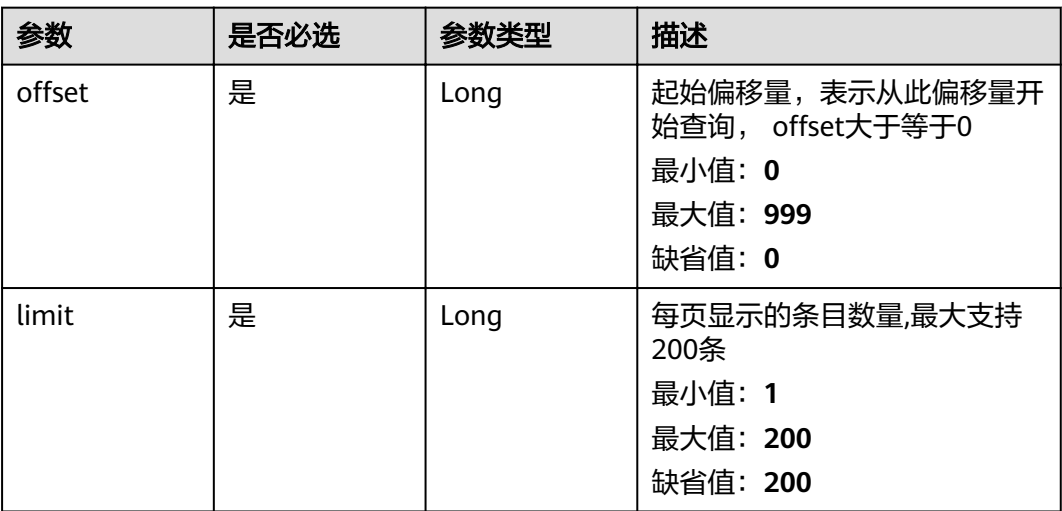

## 请求参数

#### 表 **4-13** 请求 Header 参数

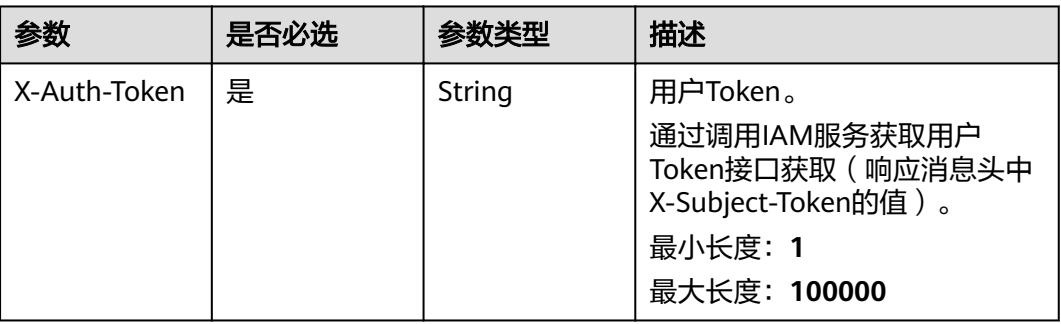

## 响应参数

#### 状态码: **200**

表 **4-14** 响应 Body 参数

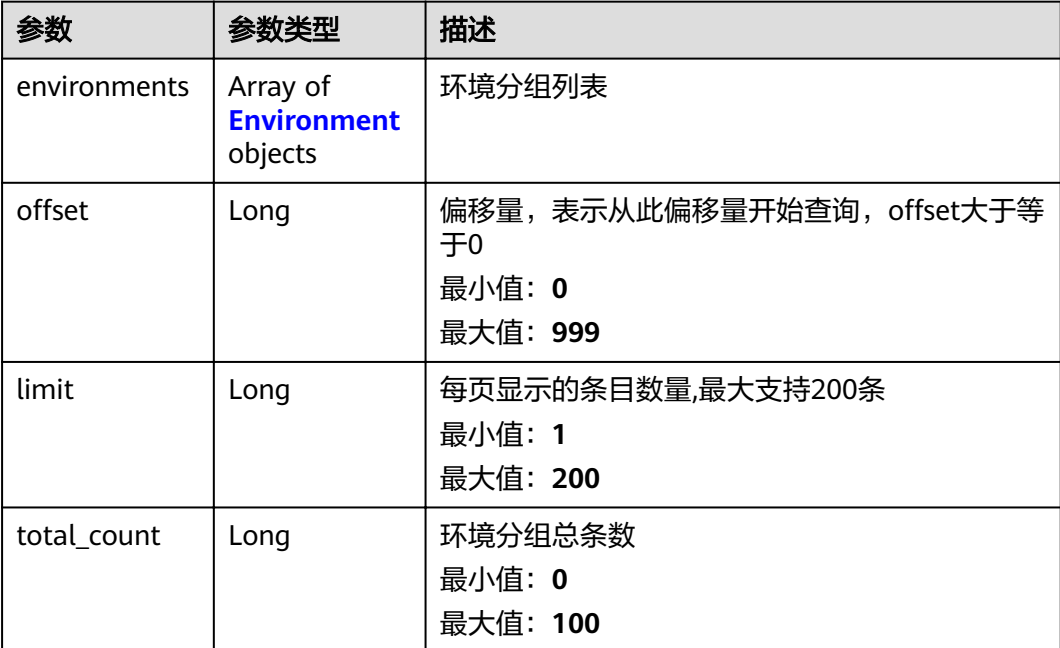

#### 表 **4-15** Environment

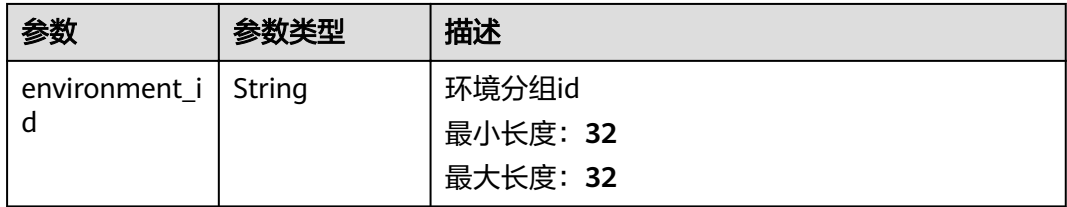

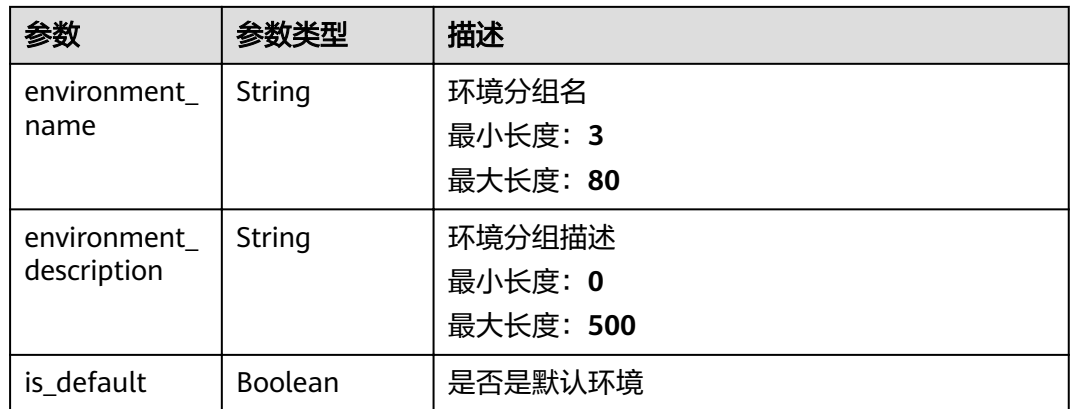

#### 状态码: **400**

#### 表 **4-16** 响应 Body 参数

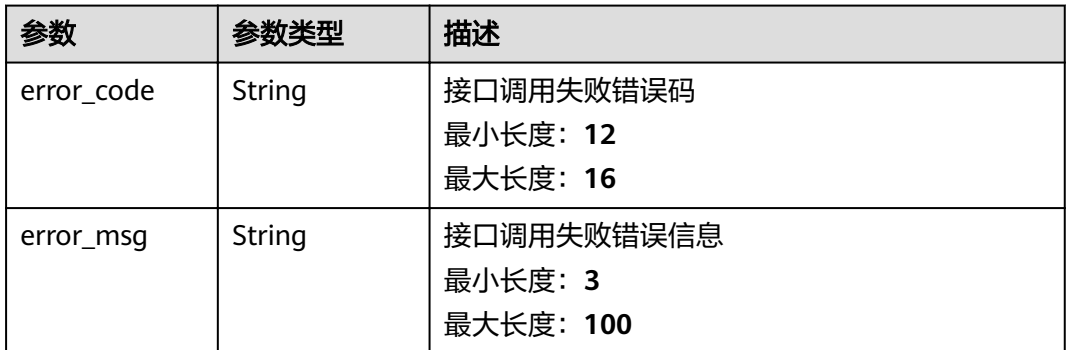

#### 状态码: **401**

#### 表 **4-17** 响应 Body 参数

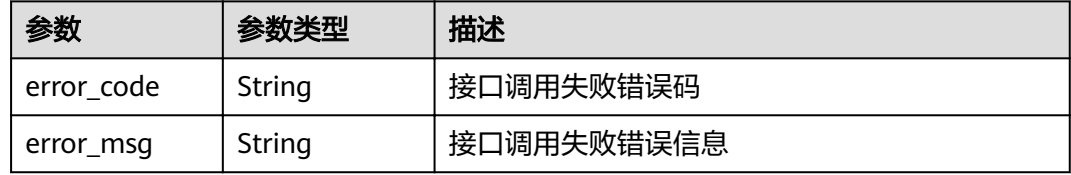

#### 状态码: **403**

表 **4-18** 响应 Body 参数

| 参数         | 参数类型   | 描述         |
|------------|--------|------------|
| error_code | String | 接口调用失败错误码  |
| error_msg  | String | 接口调用失败错误信息 |

#### 状态码: **404**

#### 表 **4-19** 响应 Body 参数

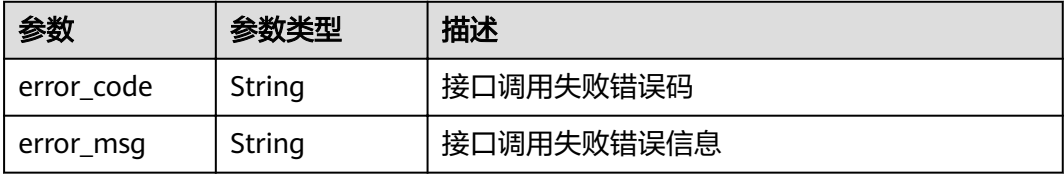

#### 状态码: **500**

#### 表 **4-20** 响应 Body 参数

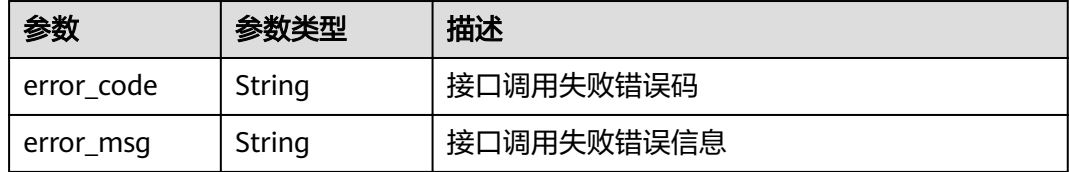

## 请求示例

无

## 响应示例

状态码: **200**

**OK** 

```
{
 "environments" : [ {
"environment_id" : "ff4893796ee1a8aa009ff3a470de55d8",
 "environment_name" : "默认环境",
 "environment_description" : "默认环境",
   "is_default" : true
 } ],
"offset" : 0,
  "limit" : 1,
  "total_count" : 50
}
```
## 状态码

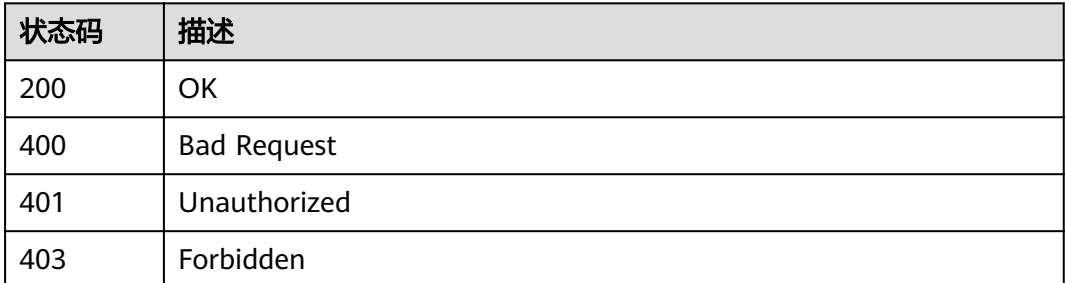

<span id="page-23-0"></span>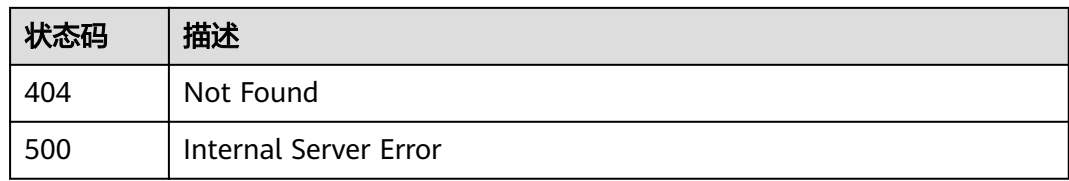

## 错误码

请参[见错误码。](#page-51-0)

# **4.3** 测试计划管理

# **4.3.1** 计划中批量添加测试用例

## 功能介绍

计划中批量添加测试用例

## **URI**

POST /v1/projects/{project\_id}/plans/{plan\_id}/testcases/batch-add

#### 表 **4-21** 路径参数

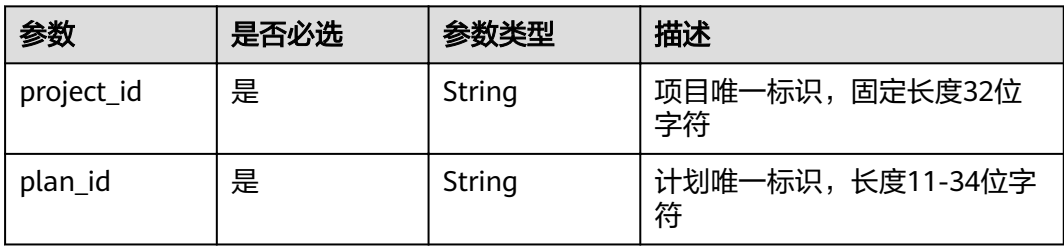

## 请求参数

表 **4-22** 请求 Header 参数

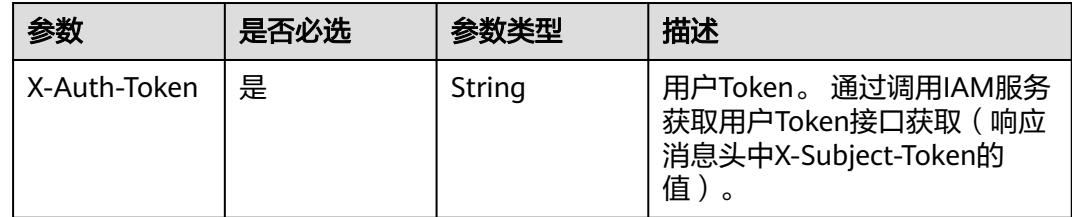

#### 表 **4-23** 请求 Body 参数

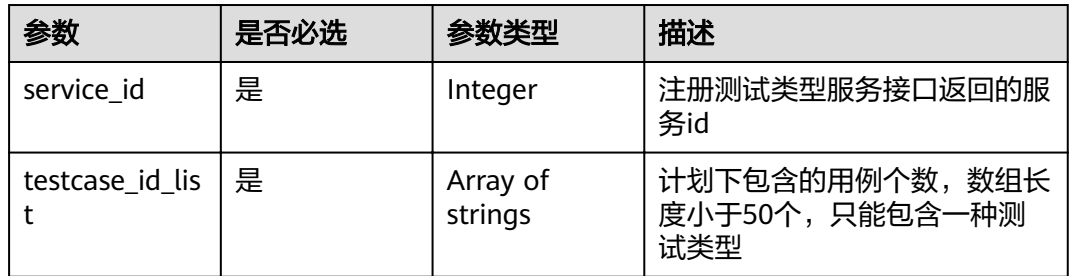

## 响应参数

#### 状态码: **500**

#### 表 **4-24** 响应 Body 参数

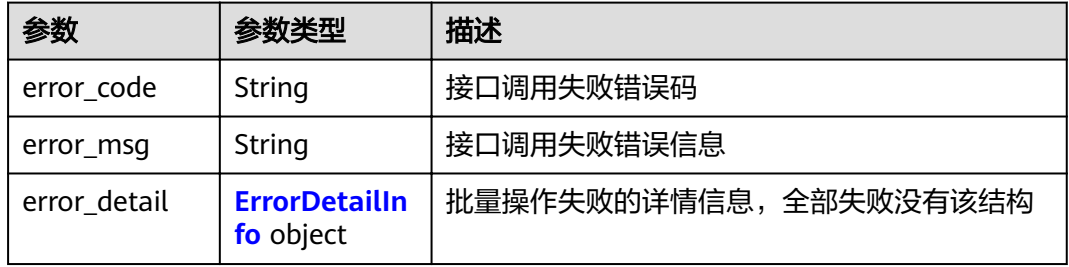

#### 表 **4-25** ErrorDetailInfo

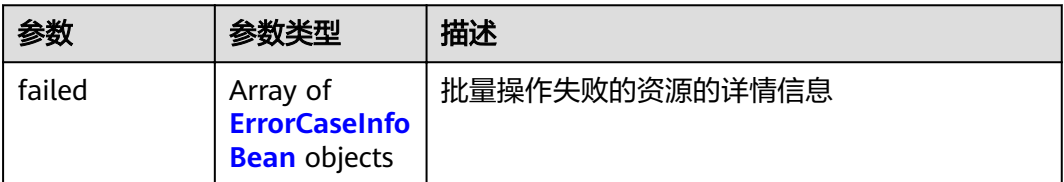

#### 表 **4-26** ErrorCaseInfoBean

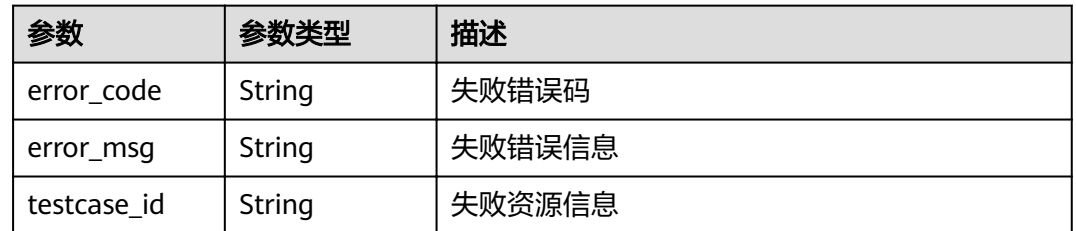

## 请求示例

post https://{endpoint}/v1/projects/efdb403066474ab08836b9eeaaa23bca/plans/ 9b26f58ec29943f681804a6628779a23/testcases/batch-add

{

```
 "service_id" : 13,
 "testcase_id_list" : [ "97b82412f1ca4628803b918c27ed09de", "97b82412f1ca4628803b918c27ed09de", 
"97b82412f1ca4628803b918c27ed09de" ]
}
```
## <span id="page-25-0"></span>响应示例

#### 状态码: **500**

Internal Server Error

```
{
 "error_code" : "CLOUDTEST.00000001",
 "error_msg" : "接口调用失败错误信息",
  "error_detail" : {
   "failed" : [ {
    "error_code" : "CLOUDTEST.00000001",
    "error_msg" : "返回的错误信息",
    "testcase_id" : "efdb403066474ab08836b9eeaaa23bca"
 } ]
 }
}
```
## 状态码

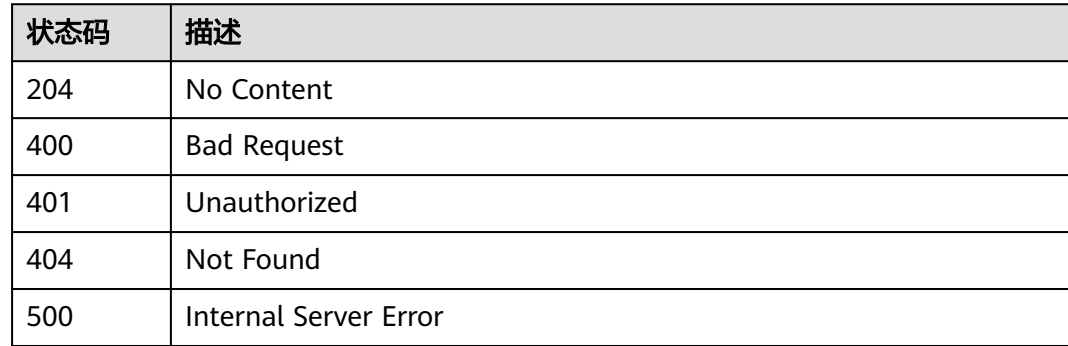

## 错误码

请参见<mark>错误码</mark>。

# **4.3.2** 项目下创建计划

## 功能介绍

项目下创建计划

## **URI**

POST /v1/projects/{project\_id}/plans

#### 表 **4-27** 路径参数

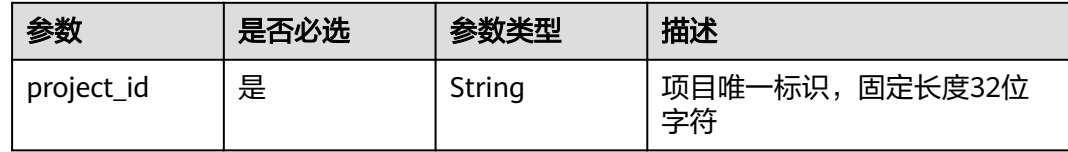

## 请求参数

## 表 **4-28** 请求 Header 参数

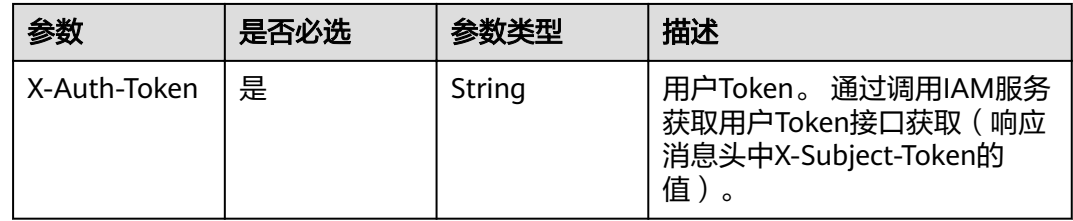

#### 表 **4-29** 请求 Body 参数

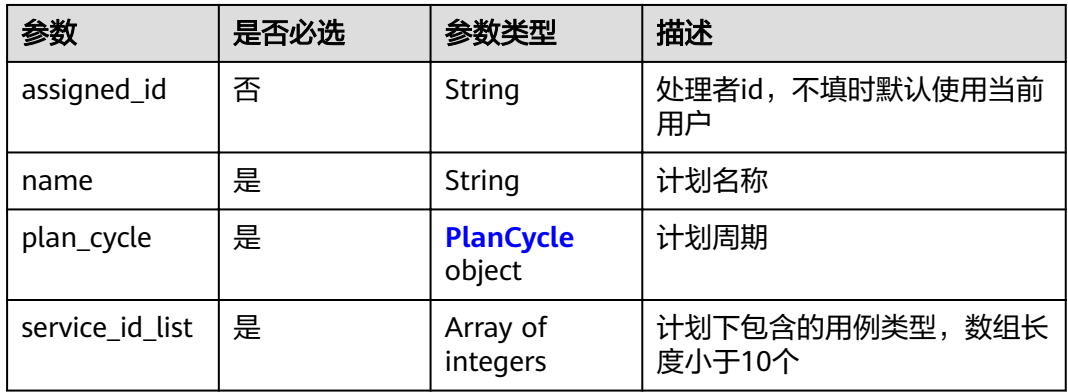

#### 表 **4-30** PlanCycle

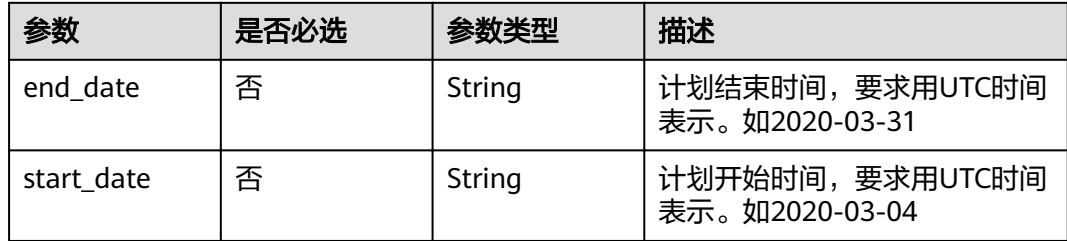

## 响应参数

状态码: **201**

#### 表 **4-31** 响应 Body 参数

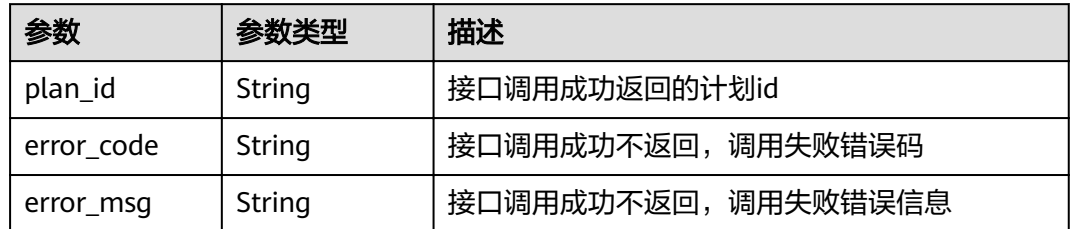

## 请求示例

post https://{endpoint}/v1/projects/efdb403066474ab08836b9eeaaa23bca/plans

```
{
 "assigned_id" : "efdb403066474ab08836b9eeaaa23bca",
  "name" : "这是一个测试计划名称",
 "plan_cycle" : {
 "end_date" : "2020-03-31",
 "start_date" : "2020-03-04"
 },
 "service_id_list" : [ 13, 24 ]
}
```
## 响应示例

#### 状态码: **201**

Created

```
{
 "plan_id" : "b66aab5469cc4ab39b0dda8e644a42a4",
  "error_code" : "CLOUDTEST.00000001",
  "error_msg" : "接口调用失败错误信息"
}
```
## 状态码

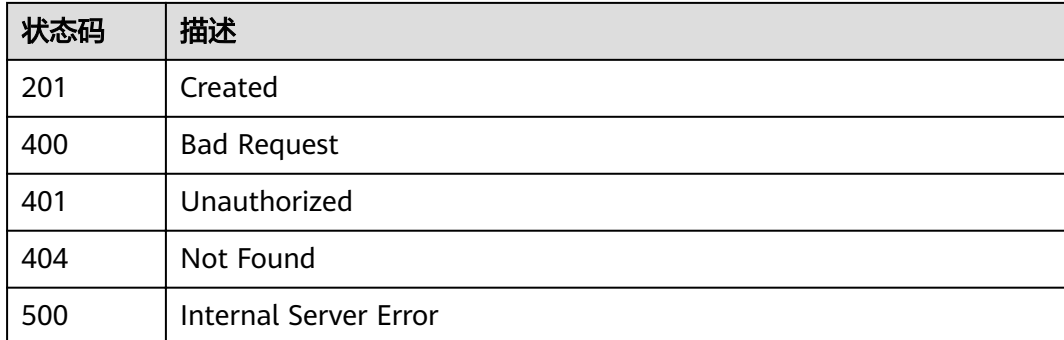

## 错误码

#### 请参[见错误码。](#page-51-0)

# <span id="page-28-0"></span>**4.3.3** 项目下查询测试计划列表

## 功能介绍

项目下查询测试计划列表

## **URI**

GET /v1/projects/{project\_id}/plans

#### 表 **4-32** 路径参数

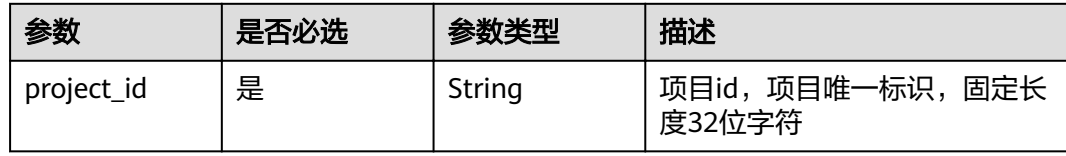

#### 表 **4-33** Query 参数

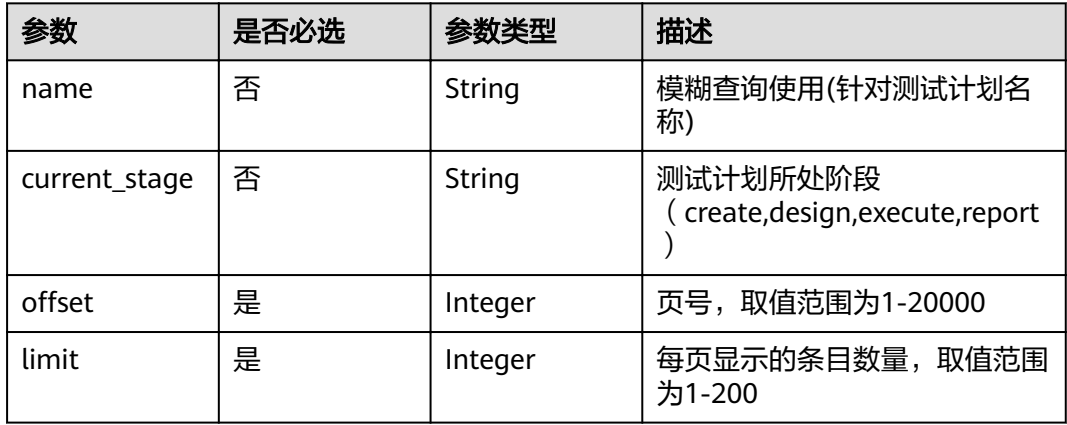

## 请求参数

#### 表 **4-34** 请求 Header 参数

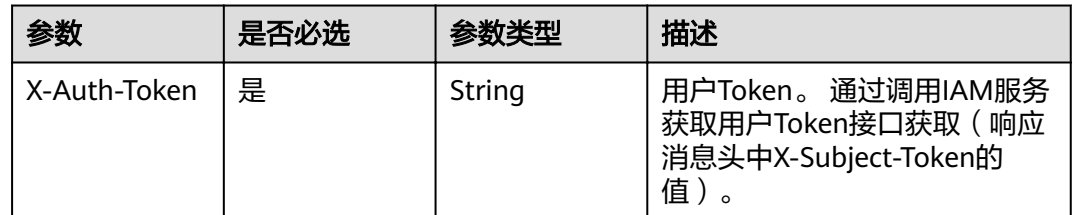

## 响应参数

状态码: **201**

#### 表 **4-35** 响应 Body 参数

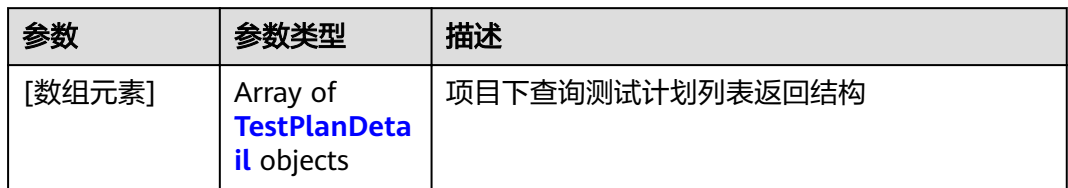

#### 表 **4-36** TestPlanDetail

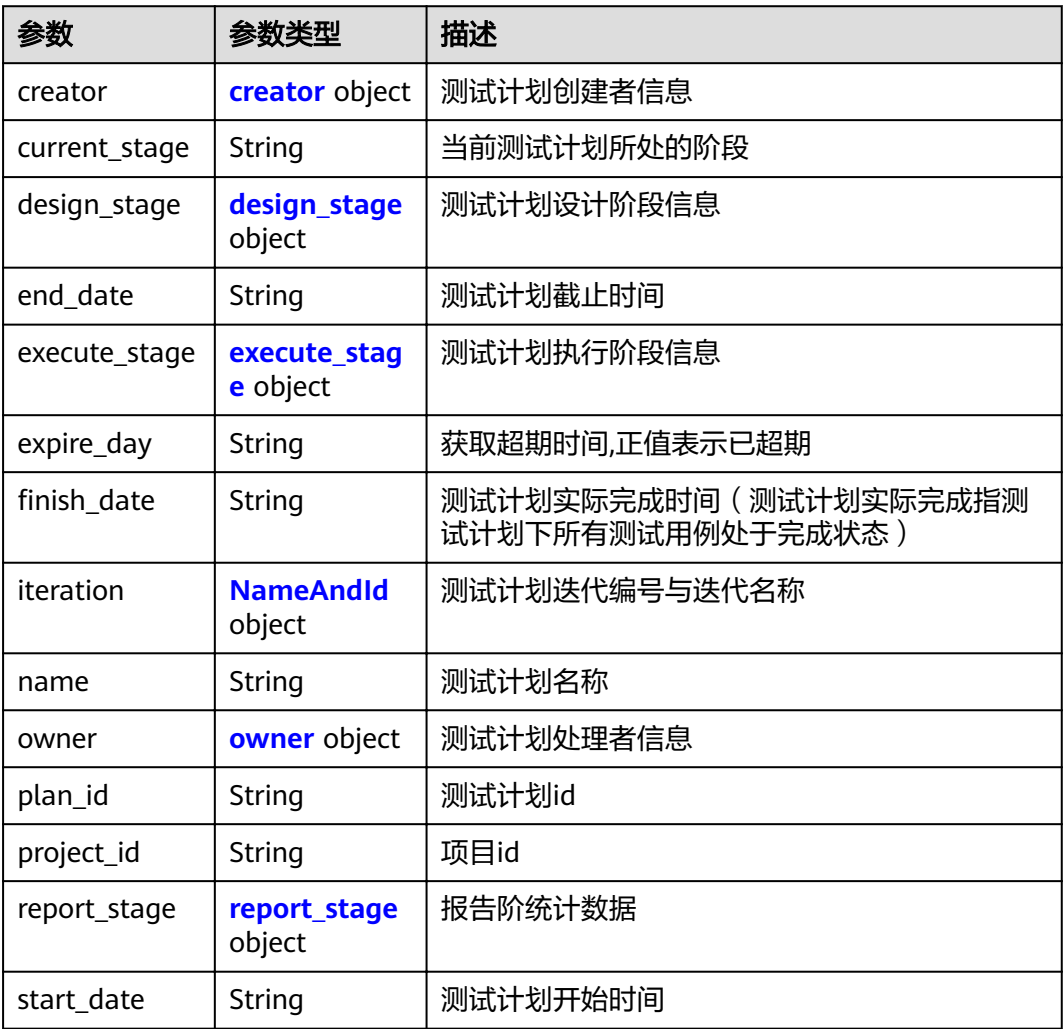

#### 表 **4-37** creator

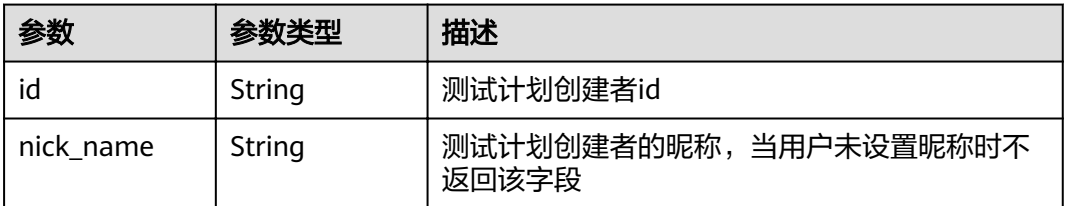

<span id="page-30-0"></span>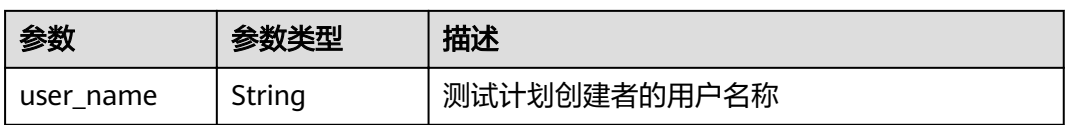

#### 表 **4-38** design\_stage

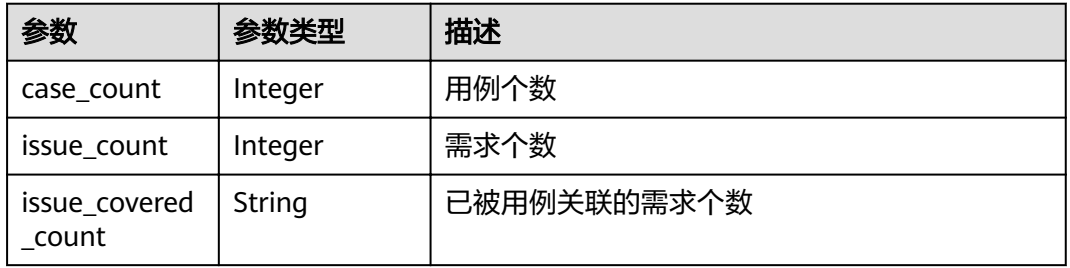

#### 表 **4-39** execute\_stage

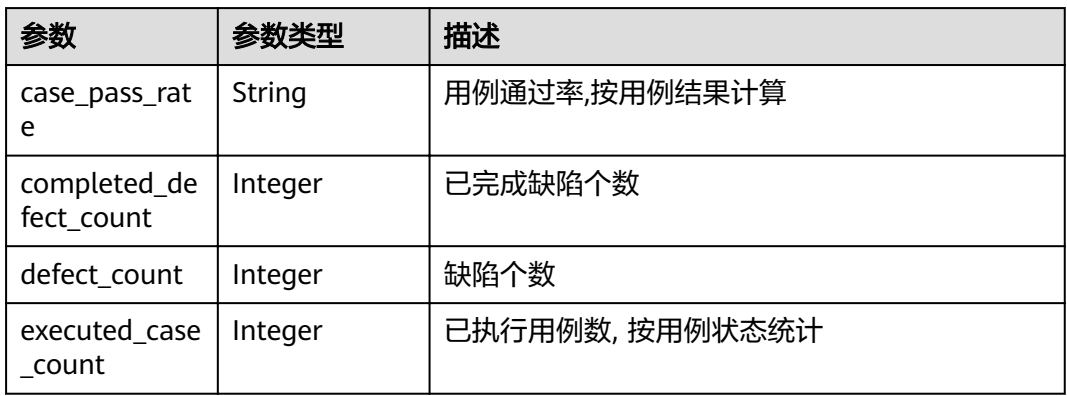

#### 表 **4-40** NameAndId

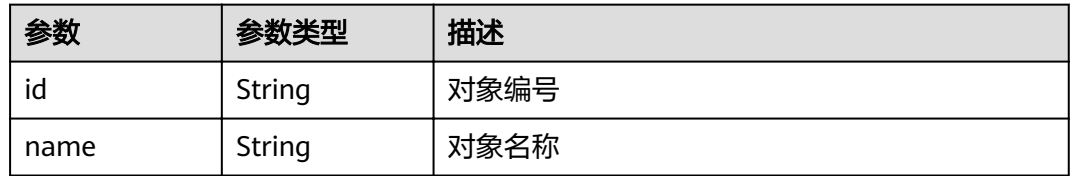

#### 表 **4-41** owner

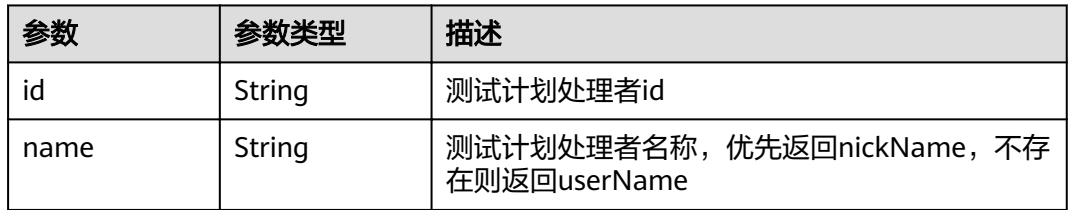

<span id="page-31-0"></span>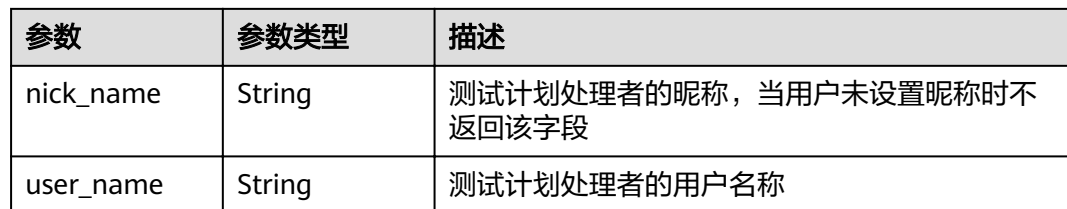

#### 表 **4-42** report\_stage

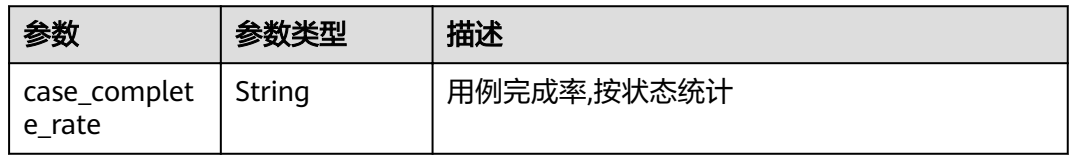

#### 状态码: **400**

#### 表 **4-43** 响应 Body 参数

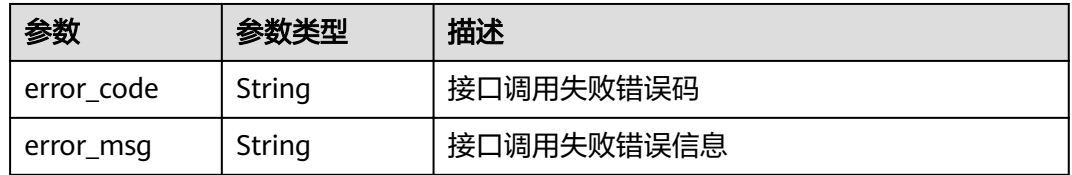

#### 状态码: **401**

#### 表 **4-44** 响应 Body 参数

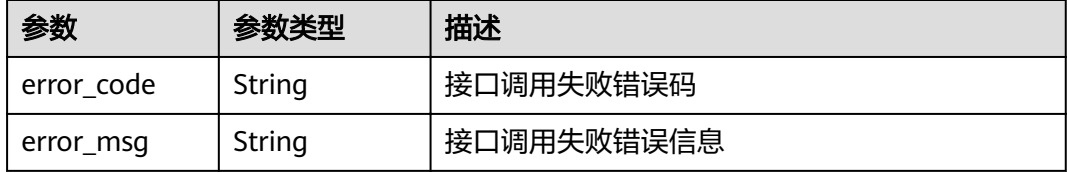

#### 状态码: **404**

#### 表 **4-45** 响应 Body 参数

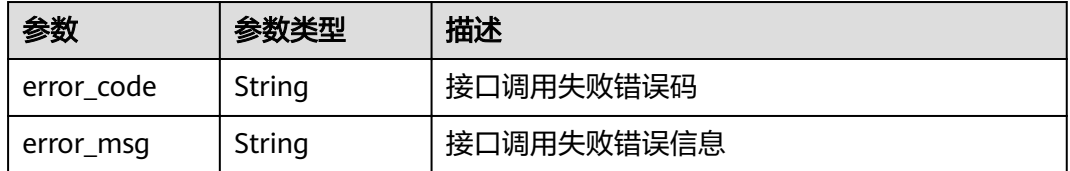

#### 状态码: **500**

#### 表 **4-46** 响应 Body 参数

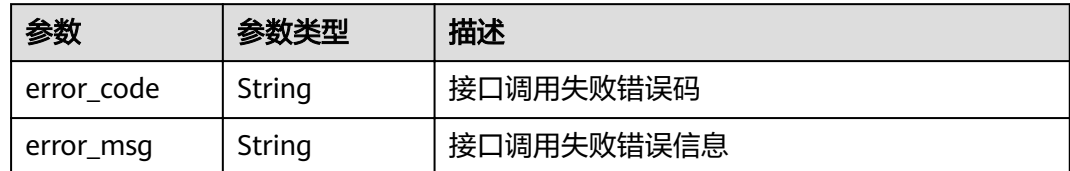

## 请求示例

get https://{endpoint}/v1/projects/efdb403066474ab08836b9eeaaa23bca/plans? offset=1&limit=10&current\_stage

## 响应示例

#### 状态码: **201**

#### **OK**

```
[ {
  "creator" : {
   "id" : "efdb403066474ab08836b9eeaaa23bca",
 "nick_name" : "测试Tester",
 "user_name" : "测试Tester"
  },
  "current_stage" : "design",
  "design_stage" : {
  "case_count" : 2,
   "issue_count" : 0,
   "issue_covered_count" : "0"
 },
 "end_date" : "2021-07-10",
  "execute_stage" : {
   "case_pass_rate" : "0.00%",
   "completed_defect_count" : 0,
   "defect_count" : 0,
   "executed_case_count" : 0
  },
  "expire_day" : "-4",
 "finish_date": "2021-07-10",
  "iteration" : {
 "id" : "ID",
 "name" : "名称"
 },
 "name" : "测试",
 "owner" : {
   "id" : "efdb403066474ab08836b9eeaaa23bca",
   "name" : "测试Tester",
   "nick_name" : "测试Tester",
   "user_name" : "测试Tester"
 },
 "plan_id" : "c7c2ddf2ea914164ac6ee76bf11a30ea",
 "project_id" : "9b26f58ec29943f681804a6628779a23",
  "report_stage" : {
   "case_complete_rate" : "100.00%"
  },
  "start_date" : "2021-07-10"
} ]
```
## <span id="page-33-0"></span>状态码

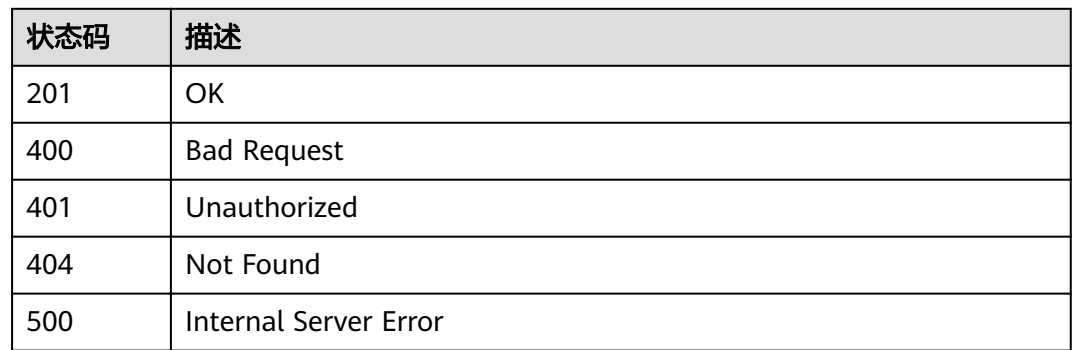

## 错误码

请参[见错误码。](#page-51-0)

# **4.3.4** 查询某个测试计划下的需求树

## 功能介绍

查询某个测试计划下的需求列表

#### **URI**

GET /v1/projects/{project\_id}/plans/{plan\_id}/issues

#### 表 **4-47** 路径参数

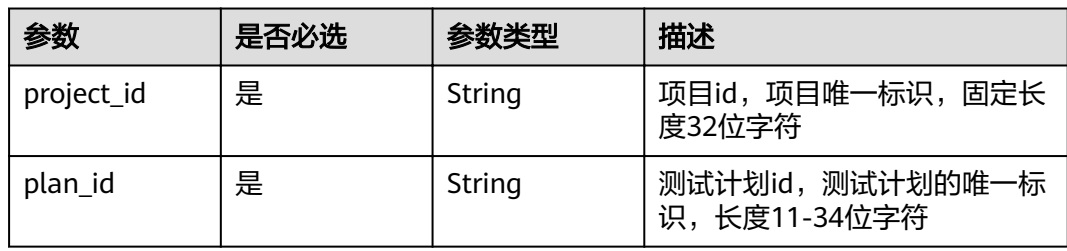

#### 表 **4-48** Query 参数

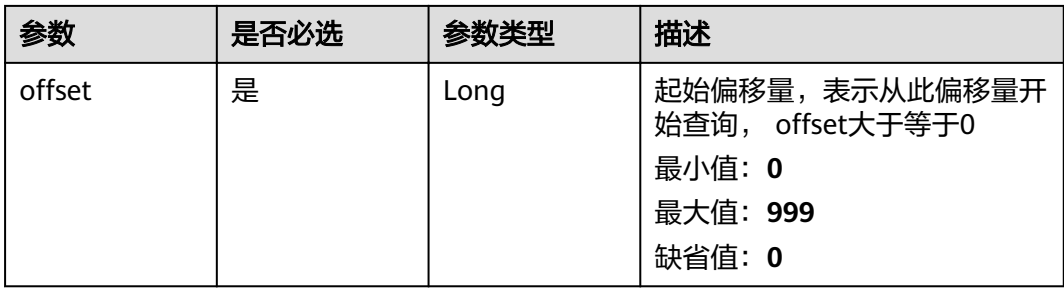

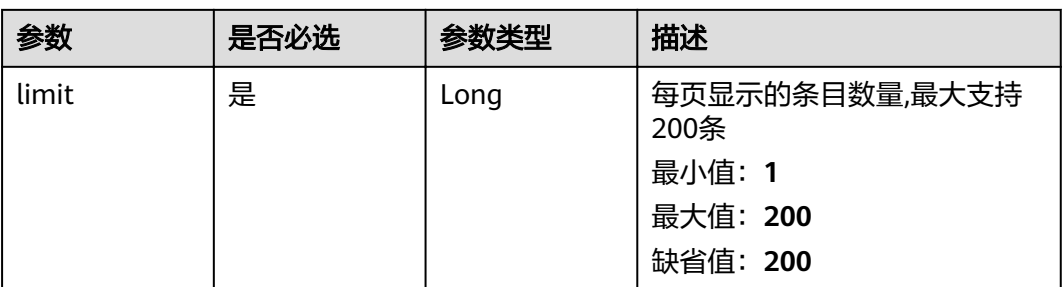

## 请求参数

#### 表 **4-49** 请求 Header 参数

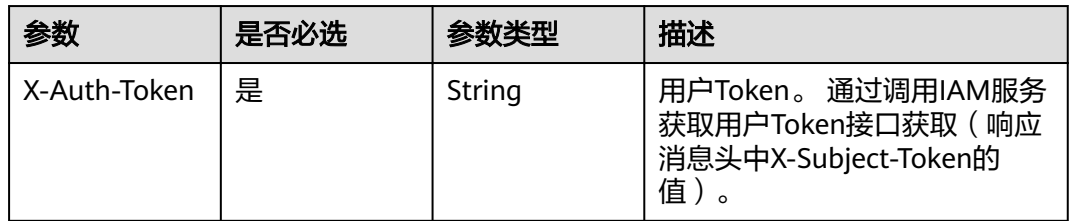

## 响应参数

## 状态码: **201**

表 **4-50** 响应 Body 参数

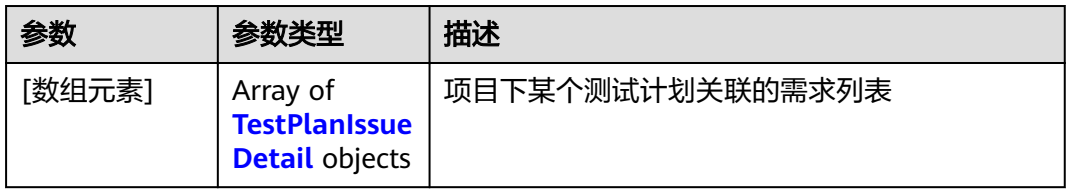

#### 表 **4-51** TestPlanIssueDetail

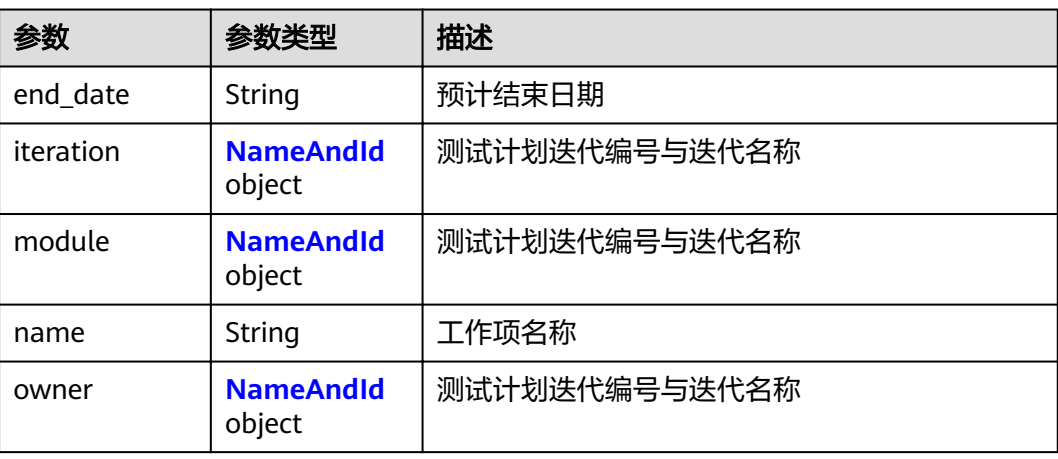

<span id="page-35-0"></span>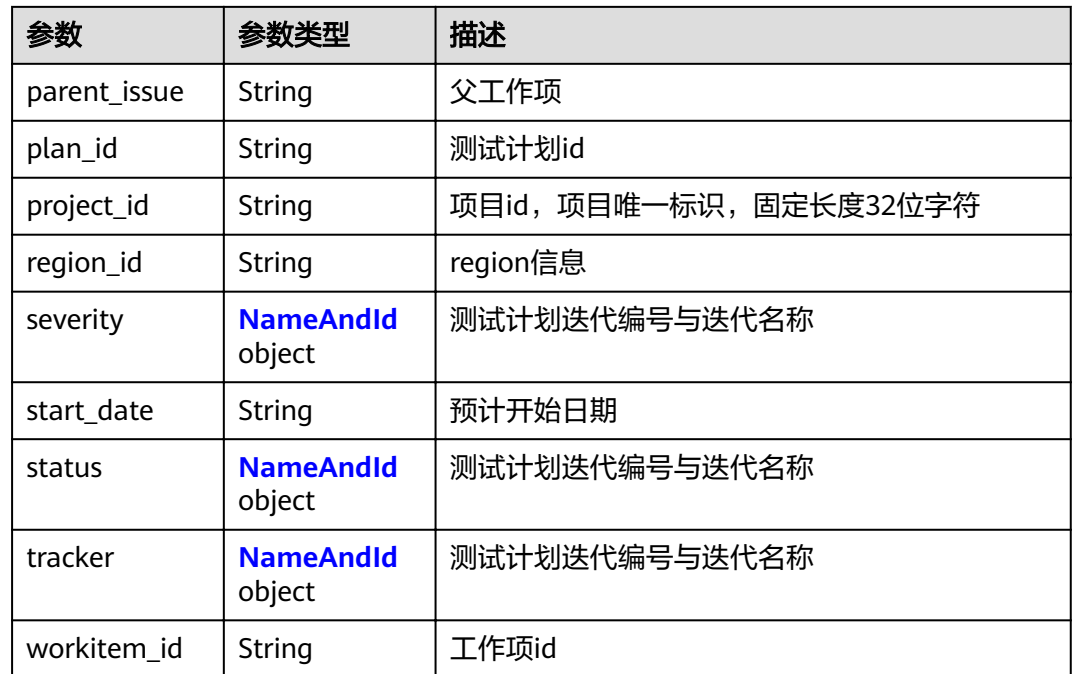

#### 表 **4-52** NameAndId

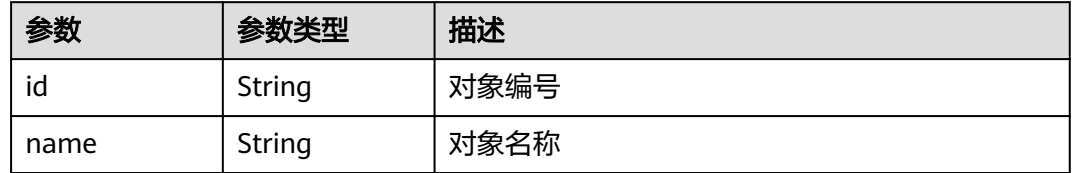

#### 状态码: **400**

## 表 **4-53** 响应 Body 参数

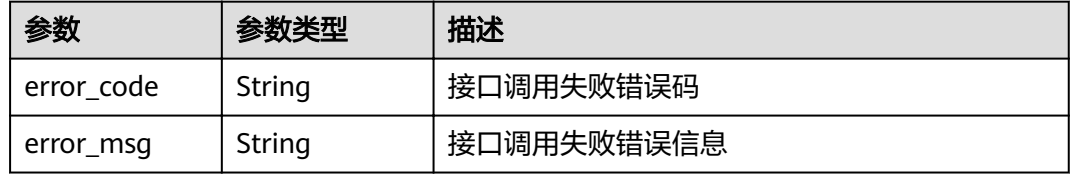

#### 状态码: **401**

#### 表 **4-54** 响应 Body 参数

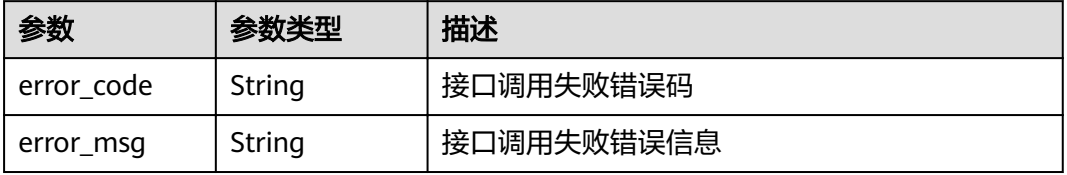

#### 状态码: **404**

表 **4-55** 响应 Body 参数

| 参数         | 参数类型   | 描述         |
|------------|--------|------------|
| error code | String | 接口调用失败错误码  |
| error msg  | String | 接口调用失败错误信息 |

#### 状态码: **500**

#### 表 **4-56** 响应 Body 参数

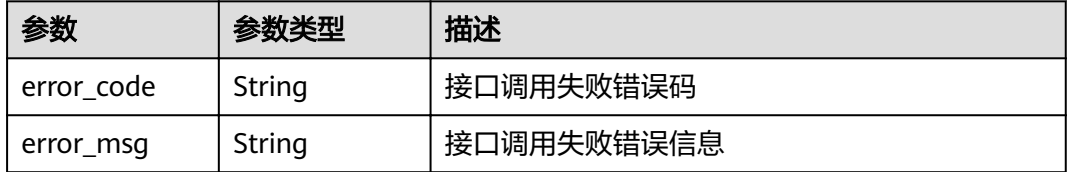

### 请求示例

get https://{endpoint}/v1/projects/efdb403066474ab08836b9eeaaa23bca/plans/ 9b26f58ec29943f681804a6628779a23/issues?offset=1&limit=10

## 响应示例

#### 状态码: **201**

#### **OK**

```
[ {
 "end_date" : "2021-12-11 00:00:00",
  "iteration" : {
 "id" : "ID",
 "name" : "名称"
 },
 "module" : {
 "id" : "ID",
 "name" : "名称"
  },
  "name" : "工作项1",
  "owner" : {
 "id" : "ID",
 "name" : "名称"
 },
 "parent_issue" : "4192352",
 "plan_id" : "c7c2ddf2ea914164ac6ee76bf11a30ea",
  "project_id" : "9b26f58ec29943f681804a6628779a23",
  "region_id" : "cn-north-7",
  "severity" : {
 "id" : "ID",
 "name" : "名称"
 },
 "start_date" : "2021-12-10 00:00:00",
 "status" : {
   "id" : "ID",
   "name" : "名称"
```

```
 },
 "tracker" : {
 "id" : "ID",
 "name" : "名称"
 },
  "workitem_id" : "4192353"
} ]
```
## 状态码

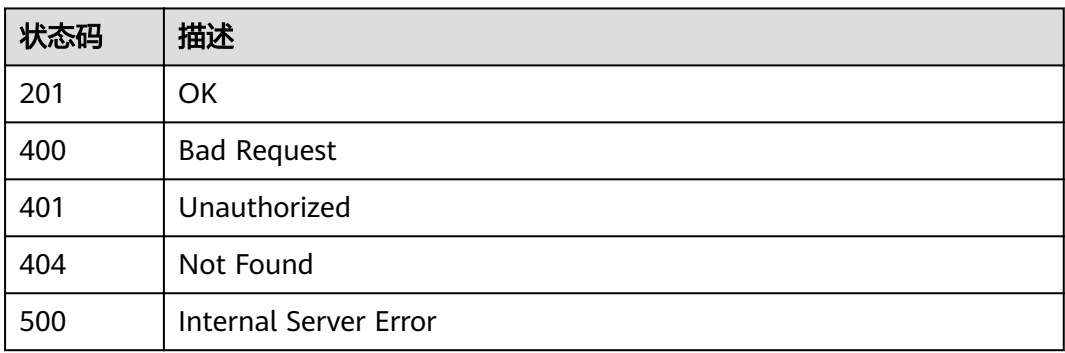

## 错误码

请参见<mark>错误码</mark>。

# **4.3.5** 查询某测试计划下的操作历史

## 功能介绍

查询某测试计划下的操作历史

## **URI**

GET /v1/projects/{project\_id}/plans/{plan\_id}/journals

#### 表 **4-57** 路径参数

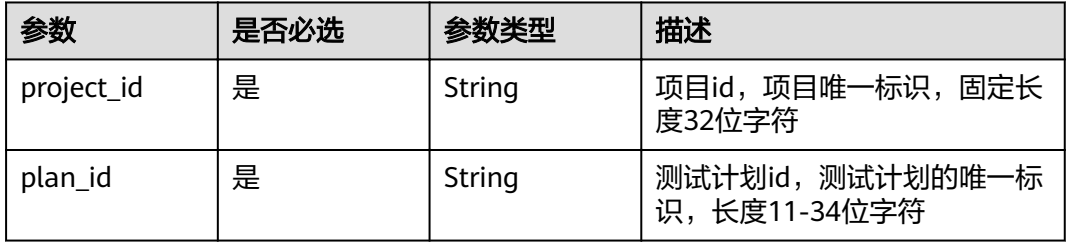

#### 表 **4-58** Query 参数

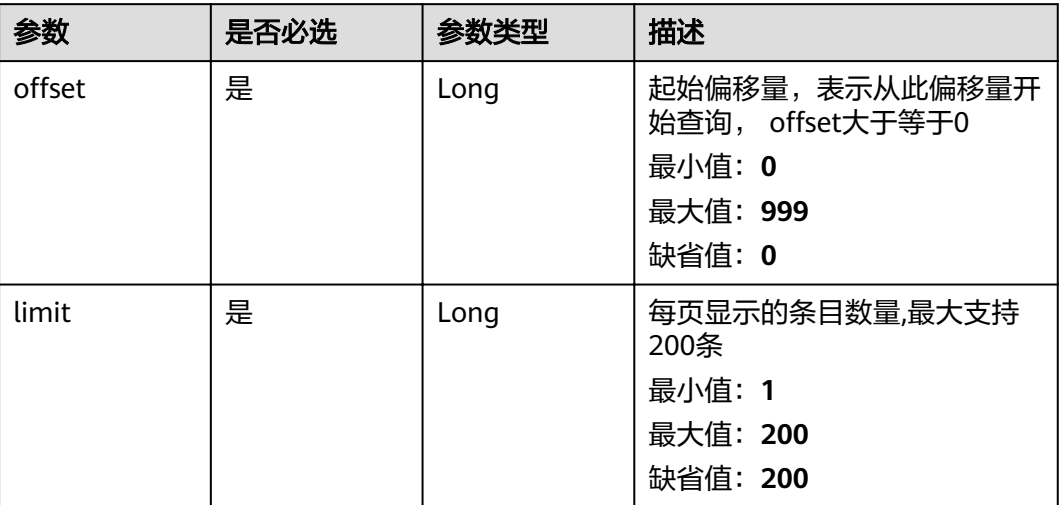

## 请求参数

## 表 **4-59** 请求 Header 参数

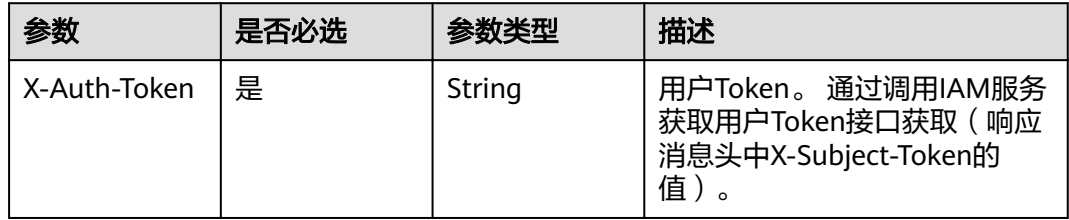

## 响应参数

状态码: **201**

表 **4-60** 响应 Body 参数

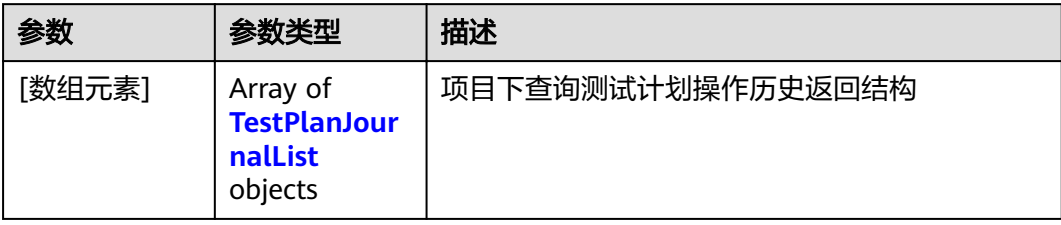

#### <span id="page-39-0"></span>表 **4-61** TestPlanJournalList

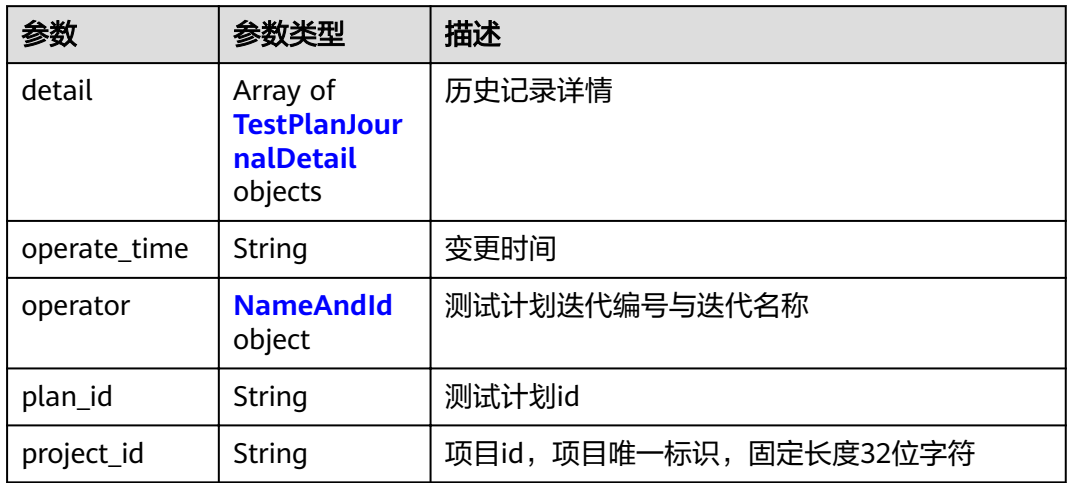

#### 表 **4-62** TestPlanJournalDetail

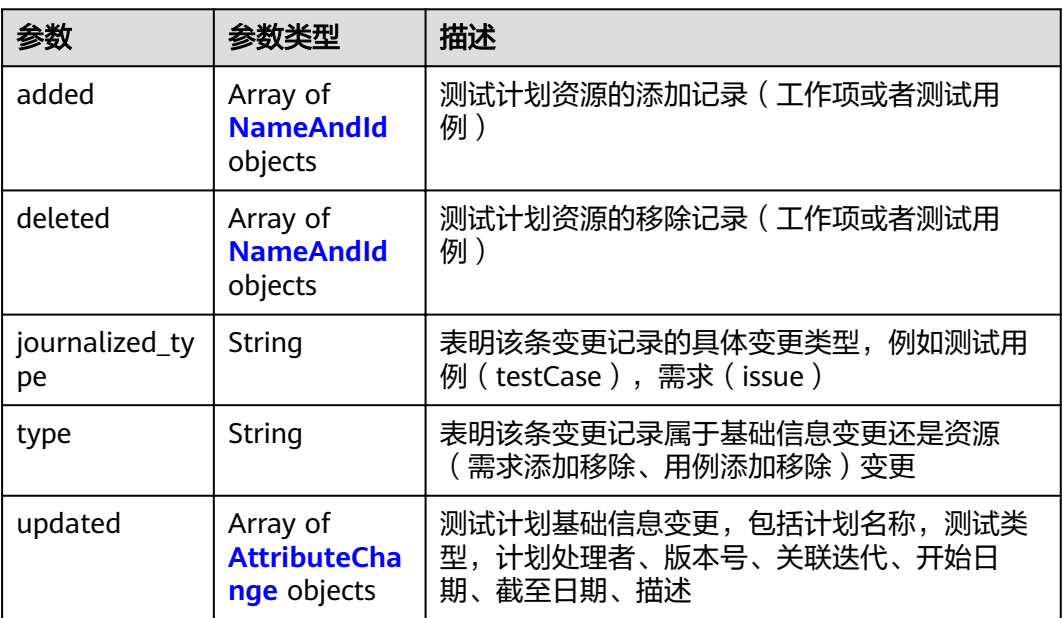

#### 表 **4-63** NameAndId

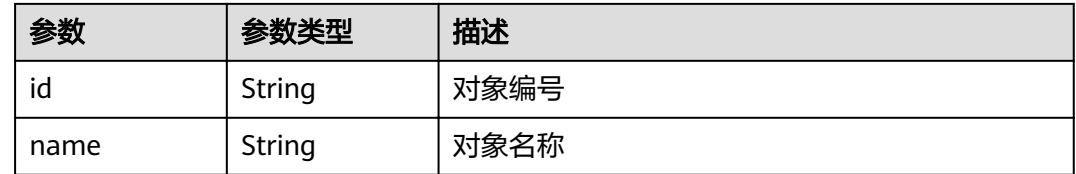

#### <span id="page-40-0"></span>表 **4-64** AttributeChange

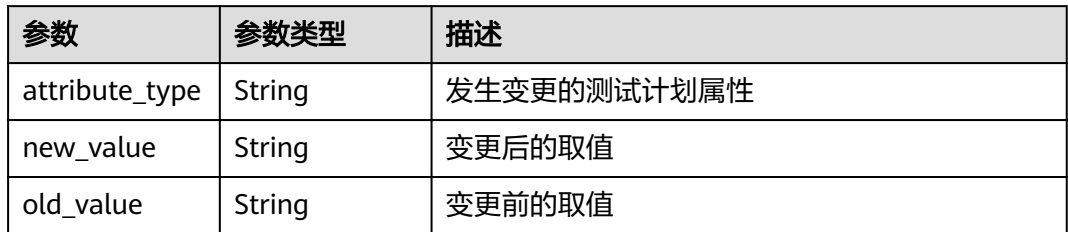

#### 状态码: **400**

表 **4-65** 响应 Body 参数

| 参数         | 参数类型   | 描述         |
|------------|--------|------------|
| error code | String | 接口调用失败错误码  |
| error_msg  | String | 接口调用失败错误信息 |

#### 状态码: **401**

表 **4-66** 响应 Body 参数

| 参数         | 参数类型   | 描述         |
|------------|--------|------------|
| error code | String | 接口调用失败错误码  |
| error_msg  | String | 接口调用失败错误信息 |

#### 状态码: **404**

表 **4-67** 响应 Body 参数

| 参数         | 参数类型   | 描述         |
|------------|--------|------------|
| error code | String | 接口调用失败错误码  |
| error msg  | String | 接口调用失败错误信息 |

#### 状态码: **500**

#### 表 **4-68** 响应 Body 参数

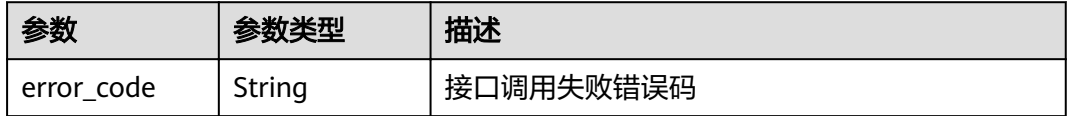

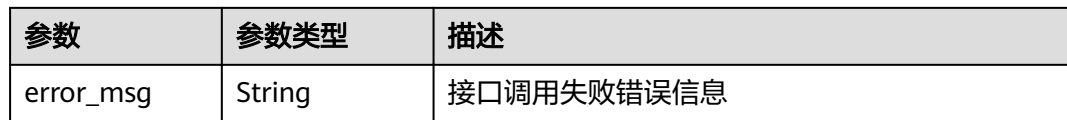

## 请求示例

get https://{endpoint}/v1/projects/efdb403066474ab08836b9eeaaa23bca/plans/ 9b26f58ec29943f681804a6628779a23/journals?offset=1&limit=10

## 响应示例

#### 状态码: **201**

#### **OK**

```
[ {
 "detail" : [ {
 "added" : [ {
 "id" : "ID",
 "name" : "名称"
   } ],
   "deleted" : [ {
 "id" : "ID",
 "name" : "名称"
   } ],
    "journalized_type" : "plan",
    "type" : "resource/attribute",
   "updated" : [ {
 "attribute_type" : "name",
 "new_value" : "tester",
 "old_value" : "test"
   } ]
  } ],
  "operate_time" : "2021-07-10",
 "operator" : {
 "id" : "ID",
 "name" : "名称"
  },
  "plan_id" : "c7c2ddf2ea914164ac6ee76bf11a30ea",
  "project_id" : "9b26f58ec29943f681804a6628779a23"
} ]
```
## 状态码

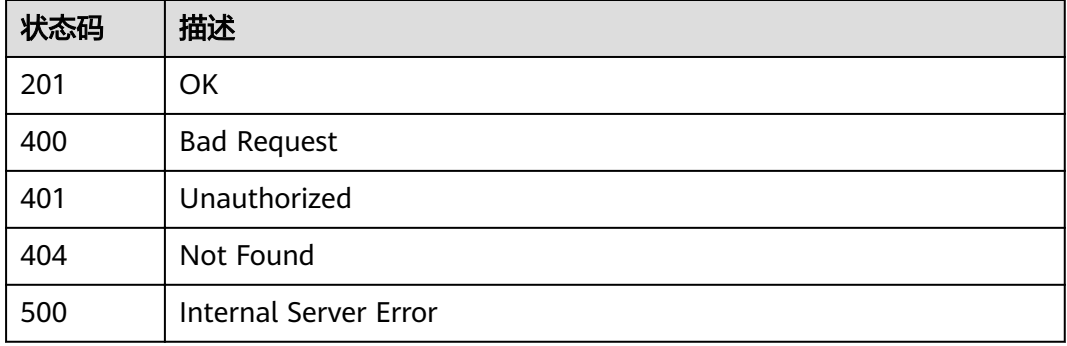

## 错误码

请参[见错误码。](#page-51-0)

## <span id="page-42-0"></span>**4.3.6** 项目下查询测试计划列表 **v2**

## 功能介绍

项目下查询测试计划列表v2

#### **URI**

GET /v2/projects/{project\_id}/plans

#### 表 **4-69** 路径参数

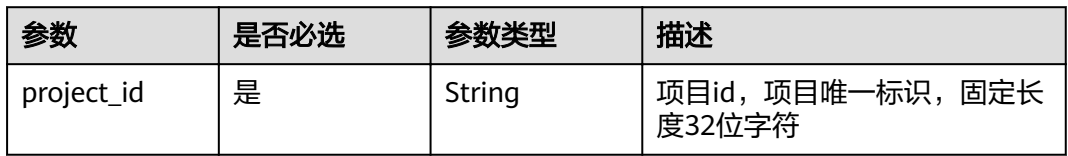

#### 表 **4-70** Query 参数

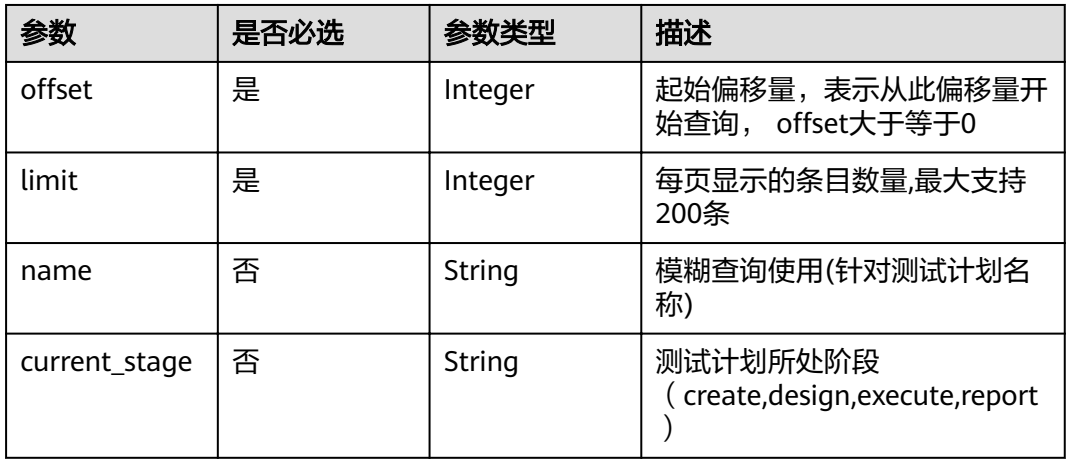

## 请求参数

#### 表 **4-71** 请求 Header 参数

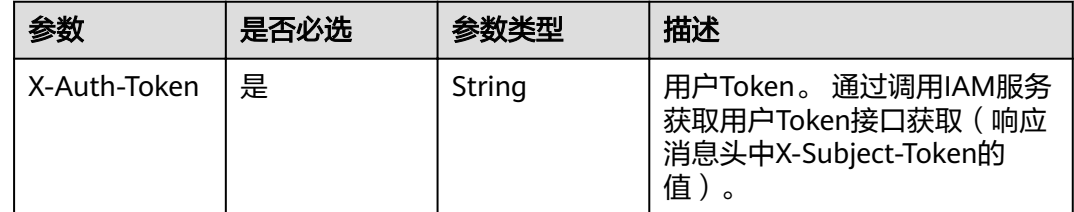

## 响应参数

状态码: **201**

#### 表 **4-72** 响应 Body 参数

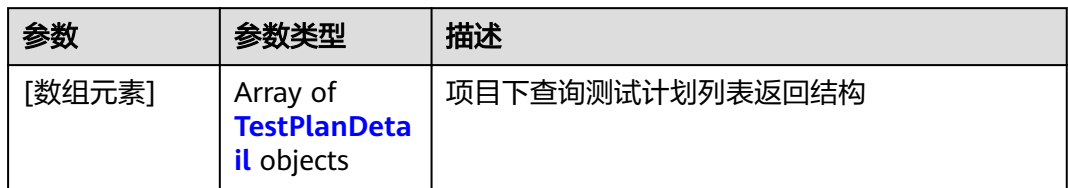

#### 表 **4-73** TestPlanDetail

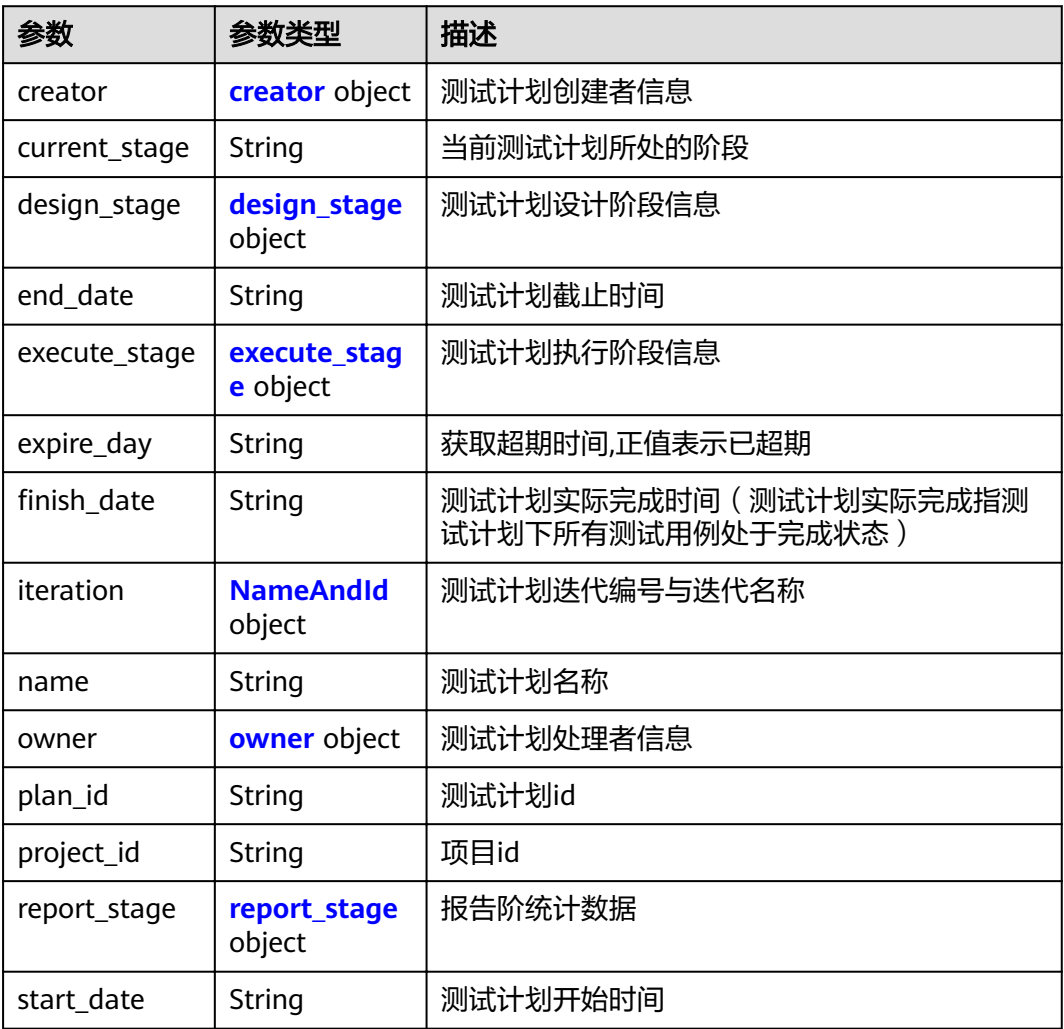

#### 表 **4-74** creator

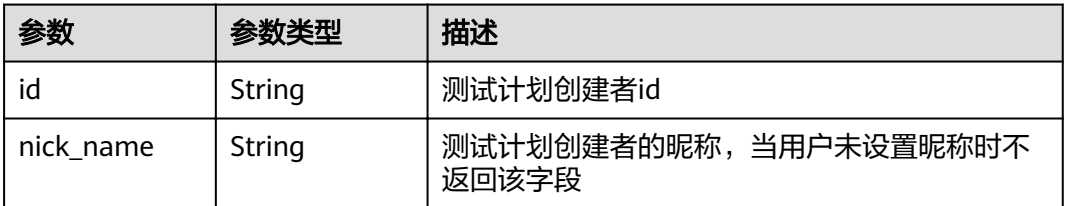

<span id="page-44-0"></span>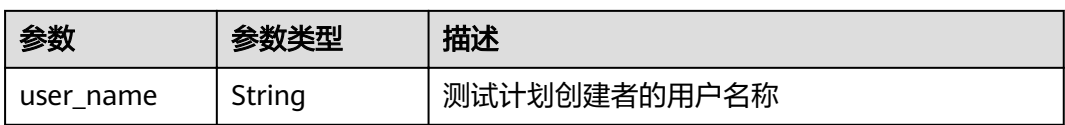

#### 表 **4-75** design\_stage

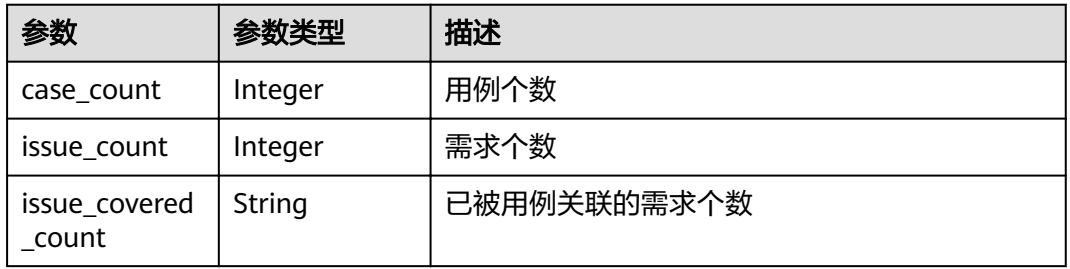

#### 表 **4-76** execute\_stage

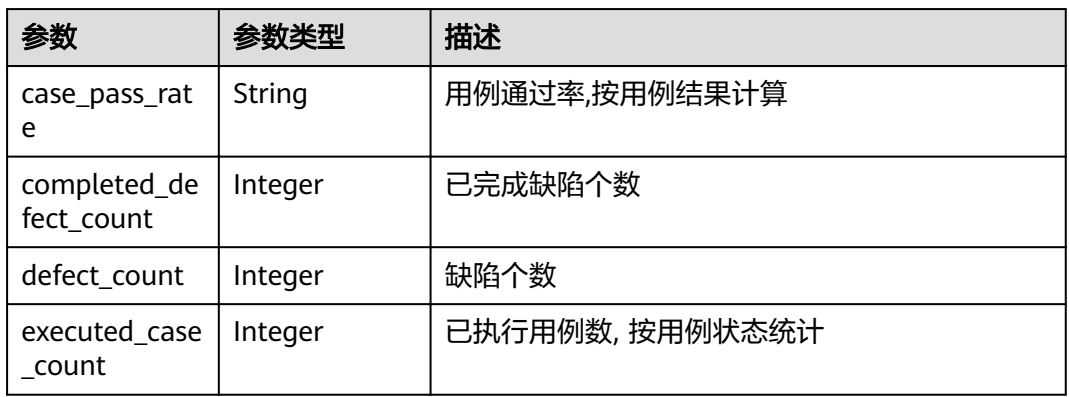

#### 表 **4-77** NameAndId

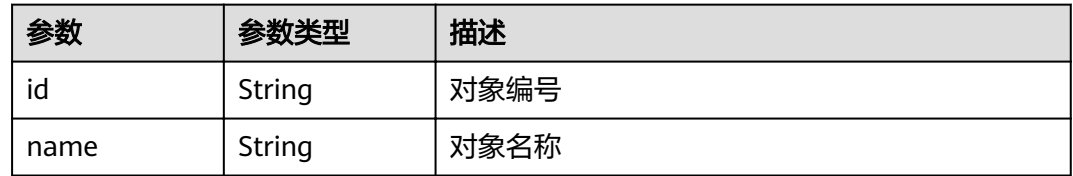

#### 表 **4-78** owner

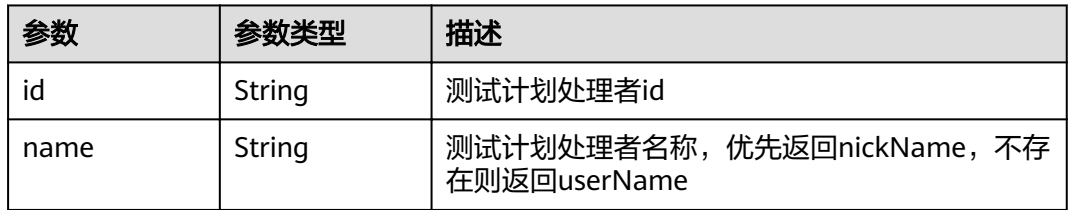

<span id="page-45-0"></span>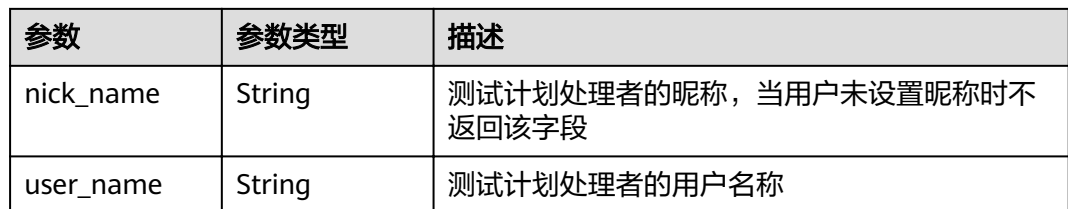

#### 表 **4-79** report\_stage

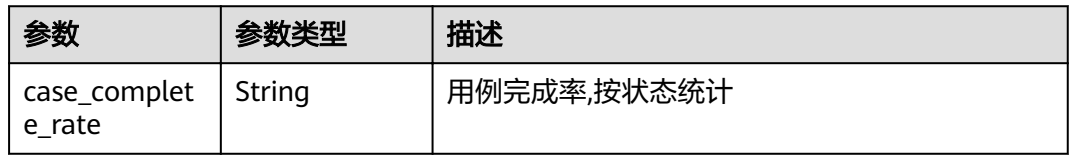

#### 状态码: **400**

表 **4-80** 响应 Body 参数

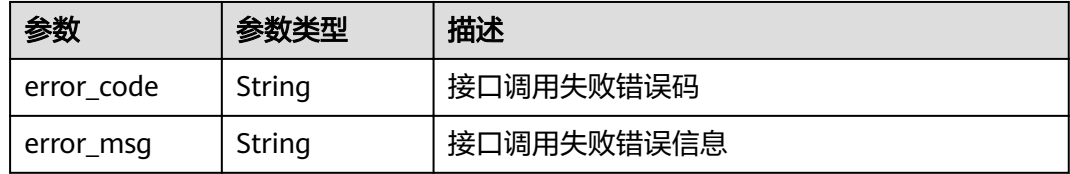

#### 状态码: **401**

表 **4-81** 响应 Body 参数

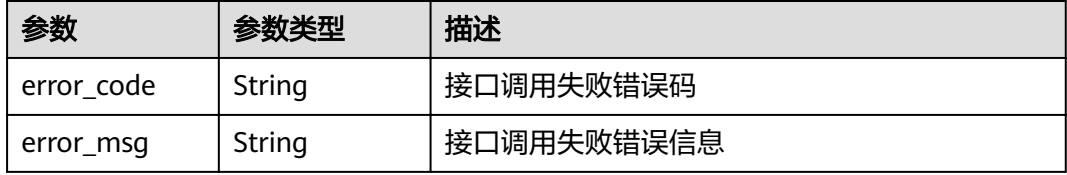

#### 状态码: **404**

表 **4-82** 响应 Body 参数

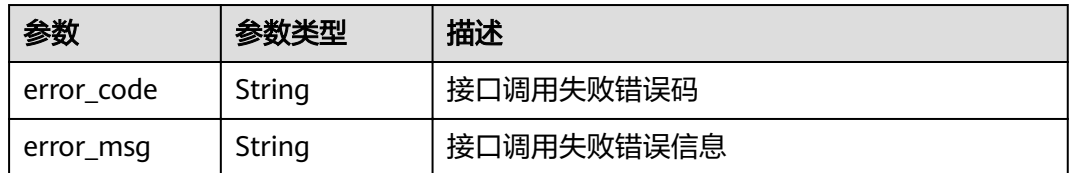

#### 状态码: **500**

#### 表 **4-83** 响应 Body 参数

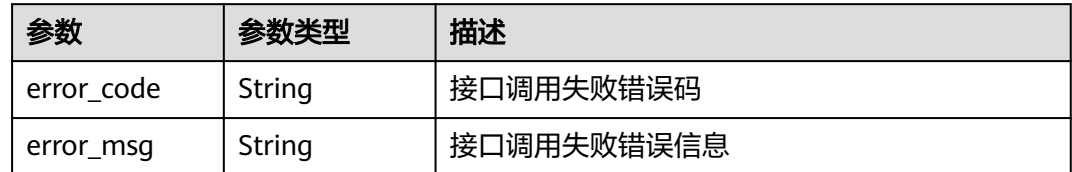

## 请求示例

get https://{endpoint}/v2/projects/efdb403066474ab08836b9eeaaa23bca/plans? offset=1&limit=10&name&current\_stage

## 响应示例

#### 状态码: **201**

#### **OK**

```
[ {
  "creator" : {
   "id" : "efdb403066474ab08836b9eeaaa23bca",
 "nick_name" : "测试Tester",
 "user_name" : "测试Tester"
  },
  "current_stage" : "design",
  "design_stage" : {
  "case_count" : 2,
   "issue_count" : 0,
   "issue_covered_count" : "0"
 },
 "end_date" : "2021-07-10",
  "execute_stage" : {
   "case_pass_rate" : "0.00%",
   "completed_defect_count" : 0,
   "defect_count" : 0,
   "executed_case_count" : 0
  },
  "expire_day" : "-4",
 "finish_date": "2021-07-10",
  "iteration" : {
 "id" : "ID",
 "name" : "名称"
 },
 "name" : "测试",
 "owner" : {
   "id" : "efdb403066474ab08836b9eeaaa23bca",
   "name" : "测试Tester",
   "nick_name" : "测试Tester",
   "user_name" : "测试Tester"
 },
 "plan_id" : "c7c2ddf2ea914164ac6ee76bf11a30ea",
 "project_id" : "9b26f58ec29943f681804a6628779a23",
  "report_stage" : {
   "case_complete_rate" : "100.00%"
  },
  "start_date" : "2021-07-10"
} ]
```
## 状态码

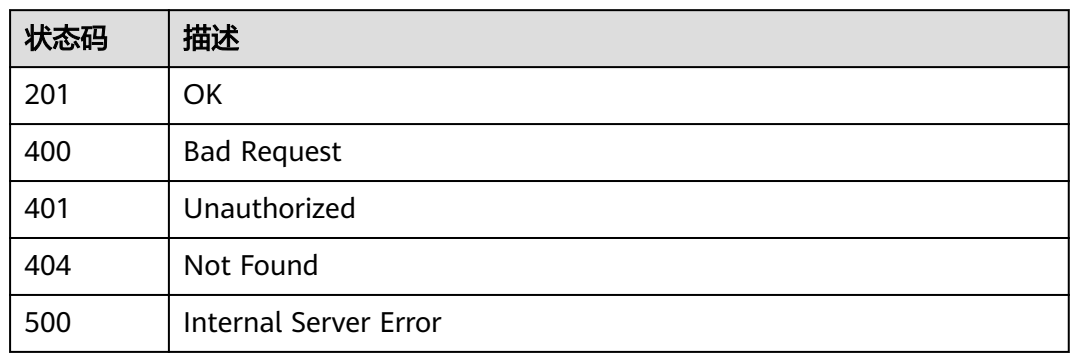

## 错误码

请参见<mark>错误码</mark>。

# **5** 应用示例

<span id="page-48-0"></span>5.1 示例3: 用户计划操作

# **5.1** 示例 **3**:用户计划操作

#### 场景描述

该场景适用于已在测试计划中创建项目的用户,且在自己的项目中已创建用例,可创 建不同的计划分类管理自己的用例。

下面介绍如何创建测试计划,以及向计划中添加用例。

#### 前提条件

需要用户成功创建项目,并且成功创建自己的用例。

#### 涉及接口

用户计划操作包括,项目下创建计划、计划中批量添加测试用例,其中向计划中添加 用例需要用户事先已成功创建用例,涉及接口如下:

- 项目下创建计划:在项目中的第三方测试类型下创建用户自己的测试计划。
- 计划中批量添加测试用例:计划创建成功后向计划中关联用例。

#### 操作步骤

步骤**1** 确定调用API鉴权时使用的Token。

- 1. 查询token,详情请参见[获取用户](https://support.huaweicloud.com/intl/zh-cn/api-iam/iam_30_0001.html)**Token**。
- 2. 获取响应Header参数中X-Subject-Token对应的值。
- 步骤**2** 创建测试计划。
	- 接口相关信息 URL格式:POST /v1/projects/{project\_id}/plans 接口请求参数说明详情,请参见项目下创建计划。

#### ● 请求示例

POST https://{endpoint}/v1/projects/{project\_id}/plans

- {endpoint}信息请从**1.3** [终端节点](#page-4-0)获取。
- {project\_id}为项目唯一标识。

Body:

```
{
 "name" : "这是一个测试计划名称",
  "assigned_id" : "efdb403066474ab08836b9eeaaa23bca",
  "service_id_list" : [ 0 ],
 "plan_cycle" : {
 "start_date" : "2020-03-04",
 "end_date" : "2020-03-31"
 }
}
● 响应示例
```

```
{
  "plan_id" : "efdb403066474ab08836b9eeaaa23bca",
  "error_code" : "CLOUDTEST.000XXXXXX",
 "error_msg" : "失败原因XXXXX"
}
```
- 步骤**3** 向测试计划中添加用例。
	- 接口相关信息

URL格式: POST /v1/projects/{project\_id}/plans/{plan\_id}/testcases/batch-add 接口请求参数说明详情,请参见计划中批量添加测试用例。

● 请求示例

POST https://{endpoint}/v1/projects/{project\_id}/plans/{plan\_id}/testcases/ batch-add

- {endpoint}信息请从**1.3** [终端节点](#page-4-0)获取。
- {project\_id}为项目唯一标识。

Body:

```
{
 "service_id" : 13,
 "testcase_id_list" : [ "efdb403066474ab08836b9eeaaa23bca", 
"251fca07b22f493692eb06b1754f07a8" ]
}
```
● 响应示例

```
{
  "error_code" : "CLOUDTEST.000XXXXXX",
  "error_msg" : "失败原因XXXXX",
  "error_detail" : {
   "failed" : [ {
 "error_code" : "CLOUDTEST.000XXXXXX",
 "error_msg" : "失败原因XXXXX",
    "testcase_id" : "efdb403066474ab08836b9eeaaa23bca"
\}, {
 "error_code" : "CLOUDTEST.000XXXXXX",
 "error_msg" : "失败原因XXXXX",
    "testcase_id" : "251fca07b22f493692eb06b1754f07a8"
  }]
 }
}
```
**----**结束

# **6** 附录

<span id="page-50-0"></span>6.1 状态码

- 6.2 [错误码](#page-51-0)
- 6.3 [获取项目](#page-60-0)ID
- 6.4 [获取账号](#page-61-0)ID

# **6.1** 状态码

表 **6-1** 正常状态码

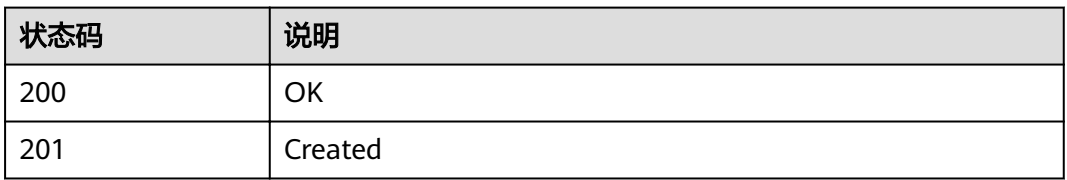

#### 表 **6-2** 异常状态码

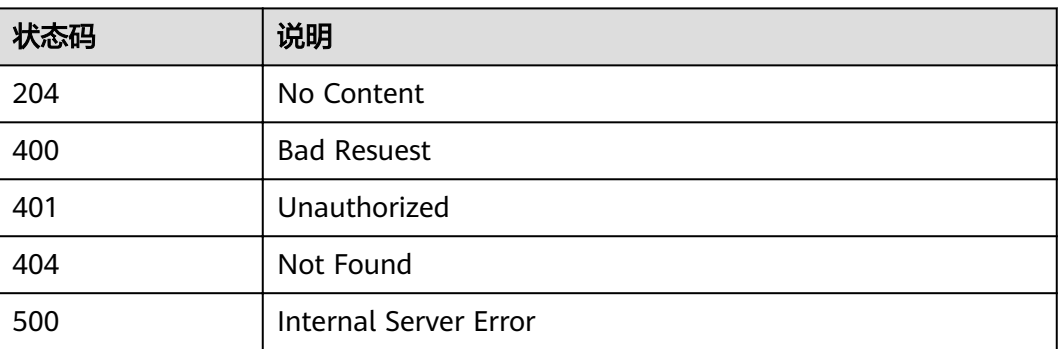

# <span id="page-51-0"></span>**6.2** 错误码

调用接口出错后,将不会返回结果数据。调用方可根据每个接口对应的错误码来定位 错误原因。

当调用出错时,HTTP请求返回一个4xx或5xx的HTTP状态码。返回的消息体中是具体 的错误代码及错误信息。

在调用方找不到错误原因时,可以联系华为云客服,并提供错误码,以便尽快帮您解 决问题。

## 错误响应 **Body** 体格式说明

当接口调用出错时,会返回错误码及错误信息说明,错误响应的Body体格式如下所 示。

```
{
 "error_code": "CLOUDTEST.00013024",
 "error_msg": "没有权限添加用例"
}
```
其中, error code表示错误码, error msg表示错误描述信息。

### 错误码说明

当您调用API时,如果遇到"APIGW"开头的错误码,请参见**API**[网关错误码](https://support.huaweicloud.com/intl/zh-cn/devg-apisign/api-sign-errorcode.html)进行处 理。

当您调用API时,如果遇到"APIGW"开头的错误码,请参见**API**[网关错误码](https://support.huaweicloud.com/intl/zh-cn/devg-apisign/api-sign-errorcode.html)进行处 理。

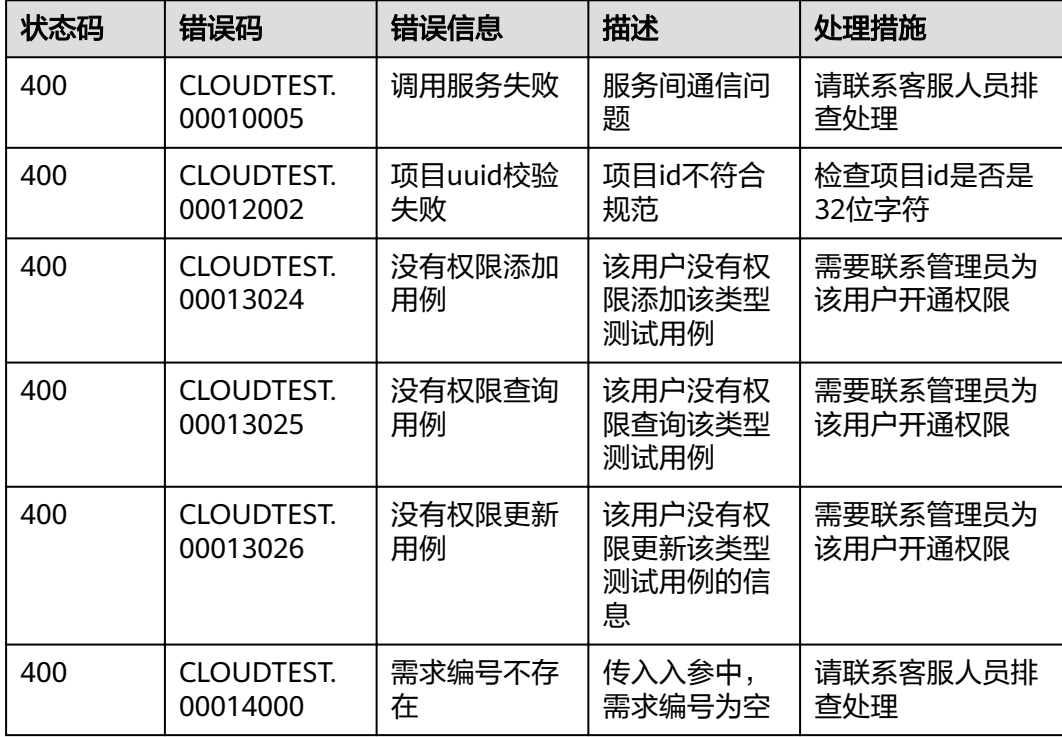

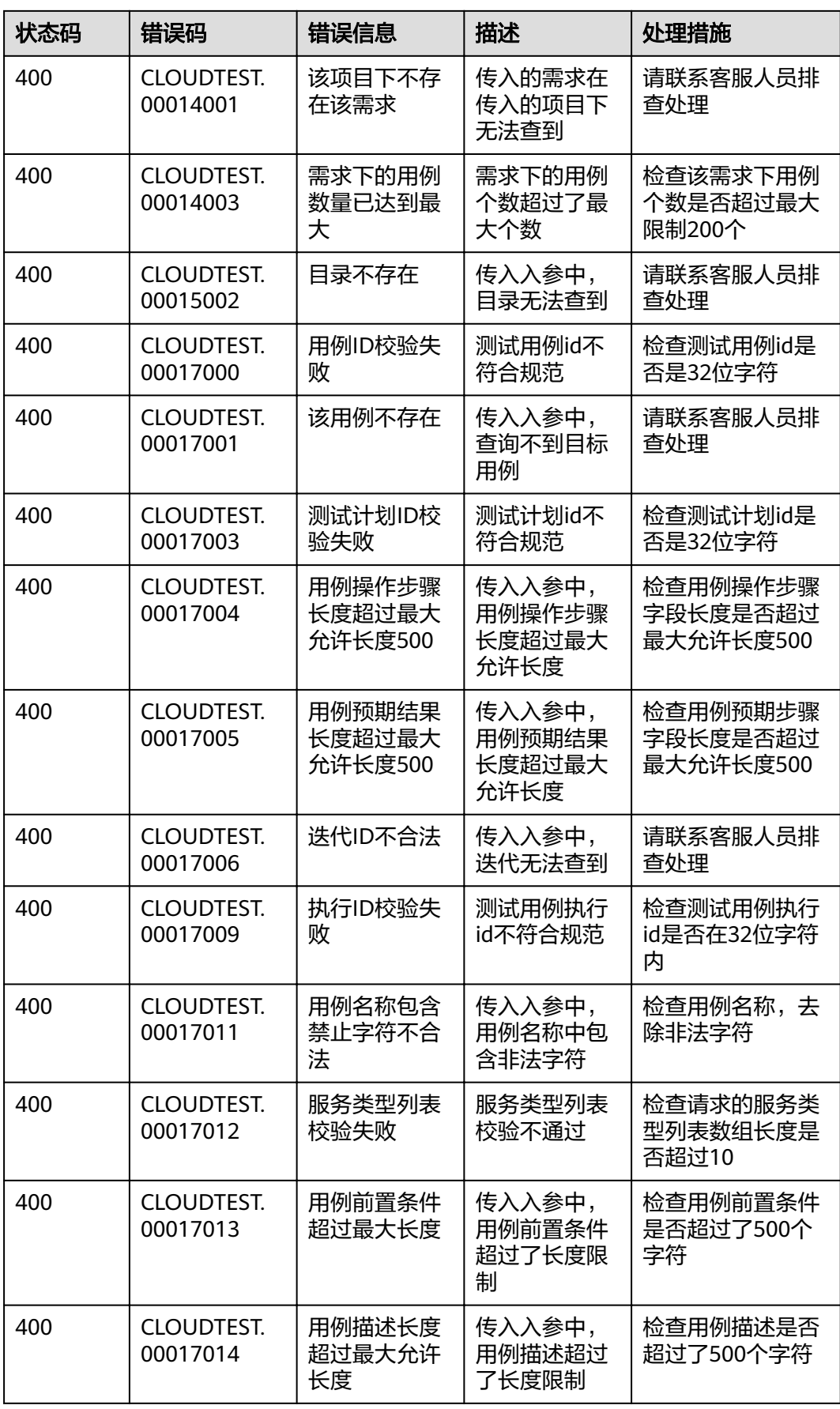

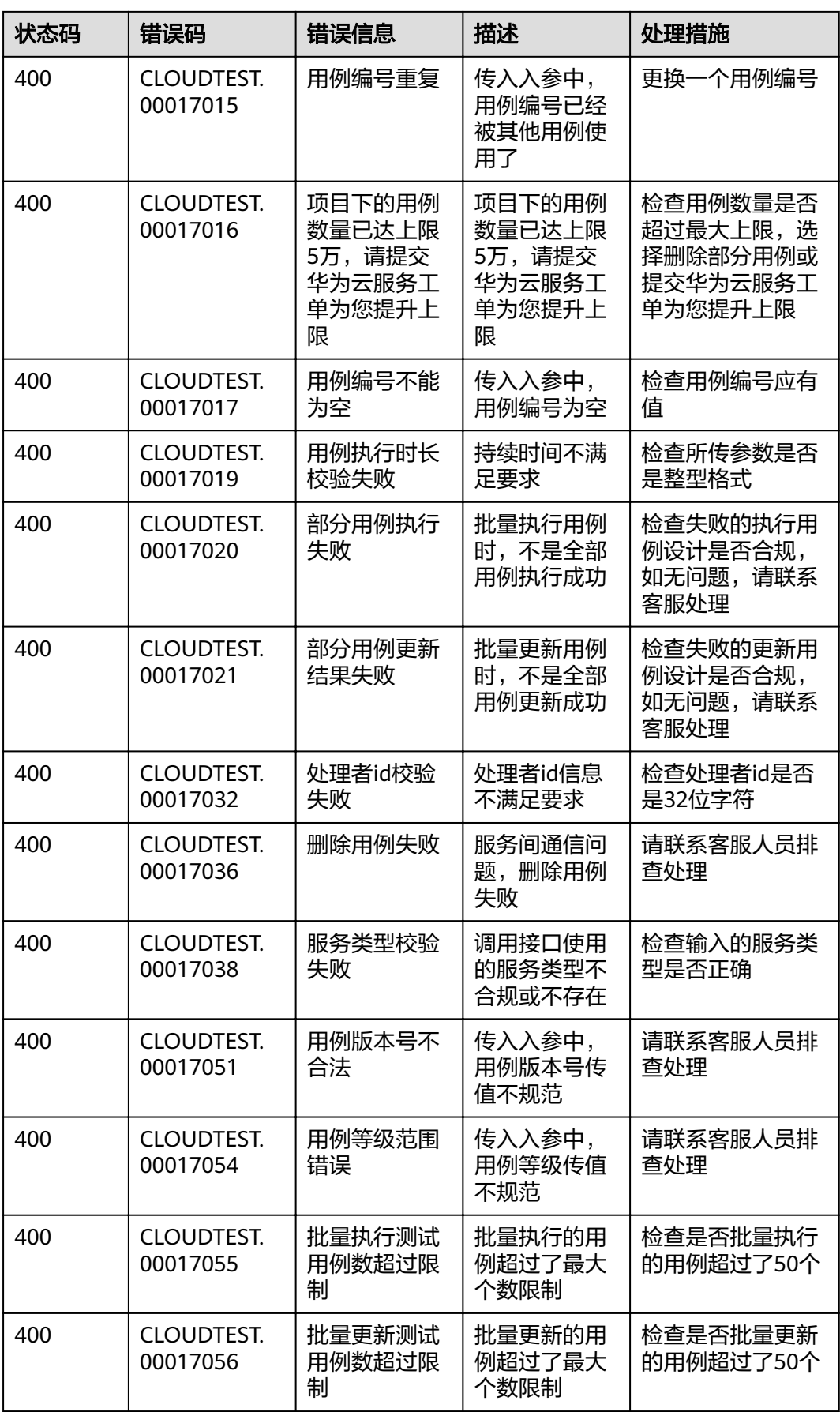

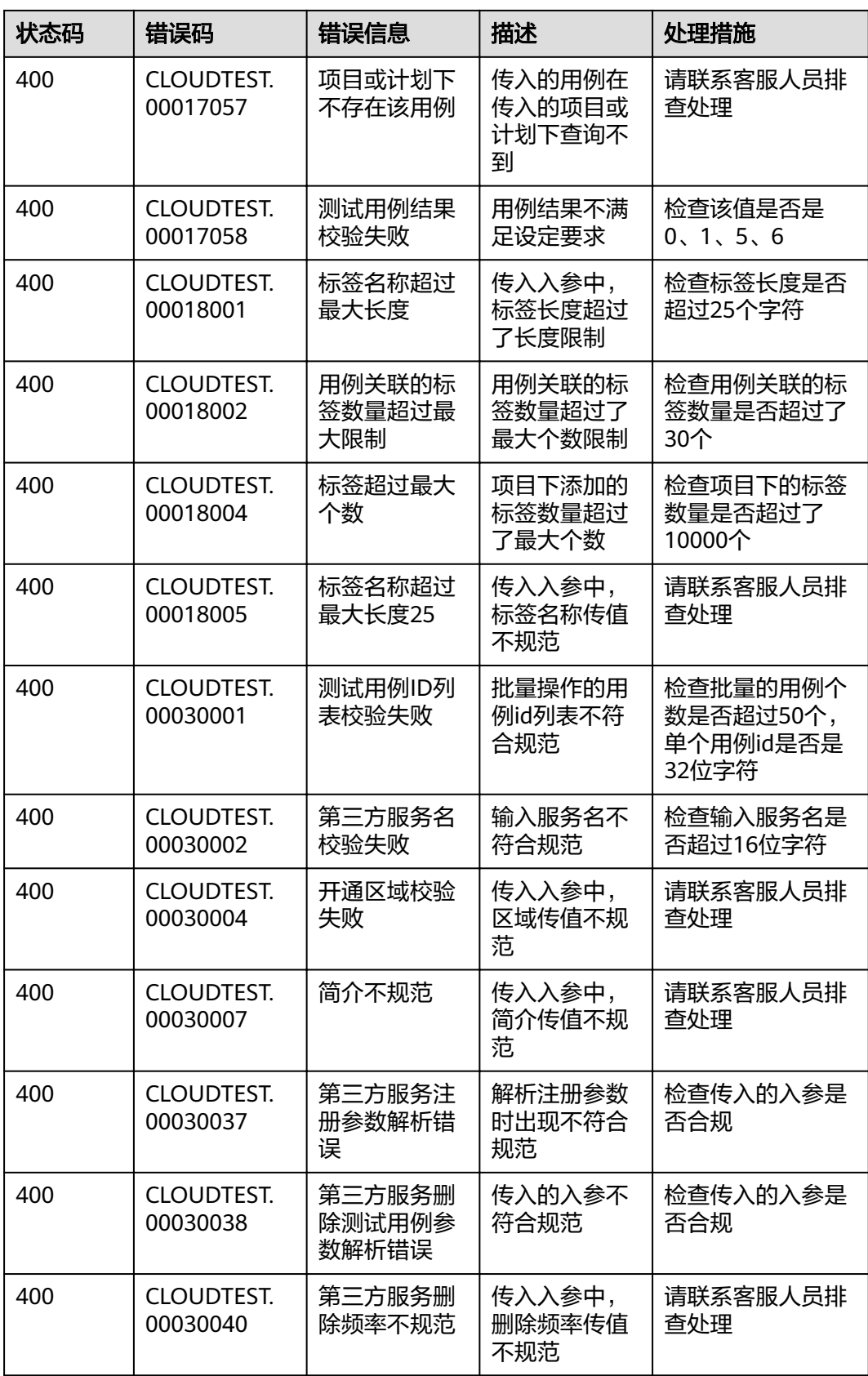

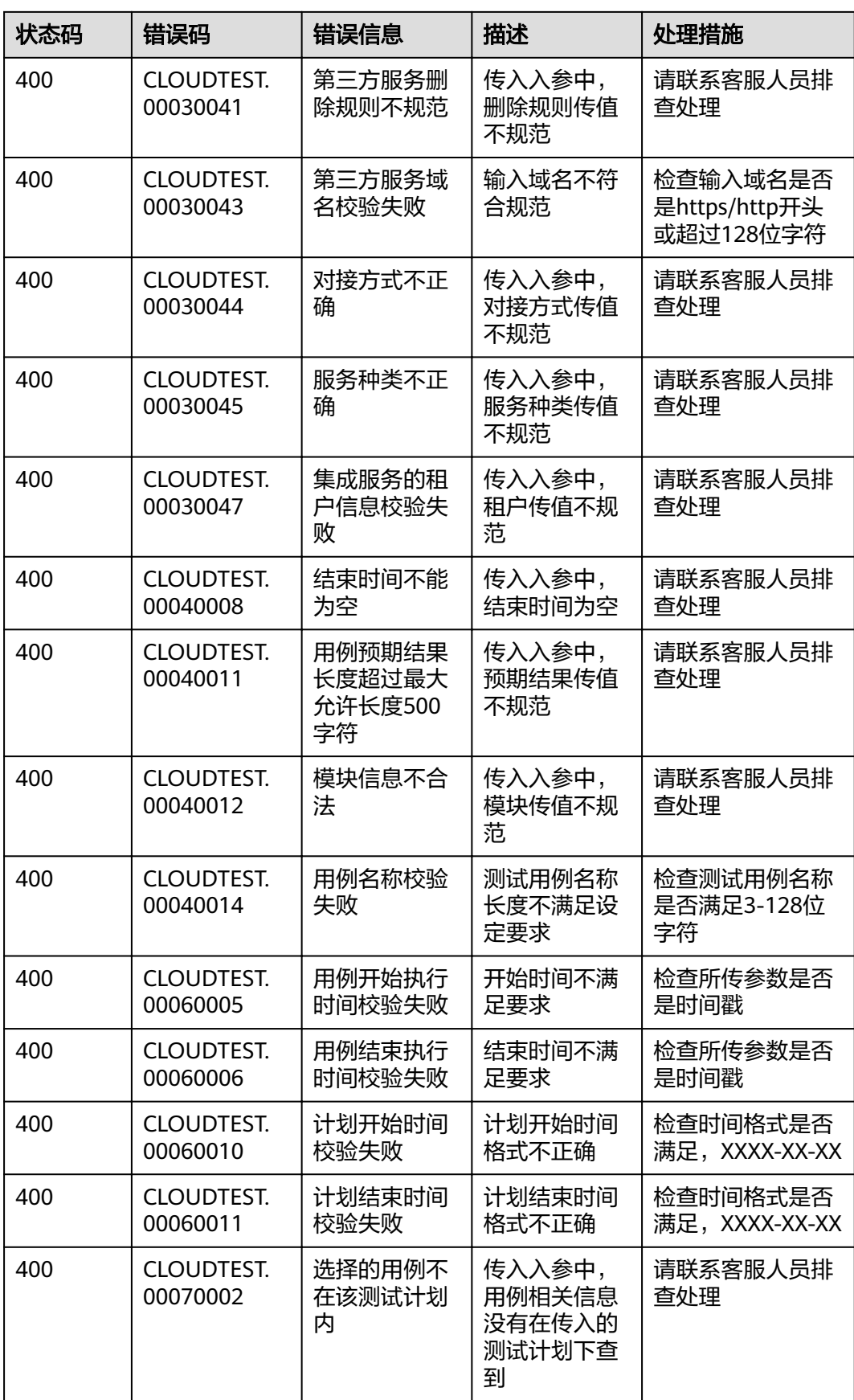

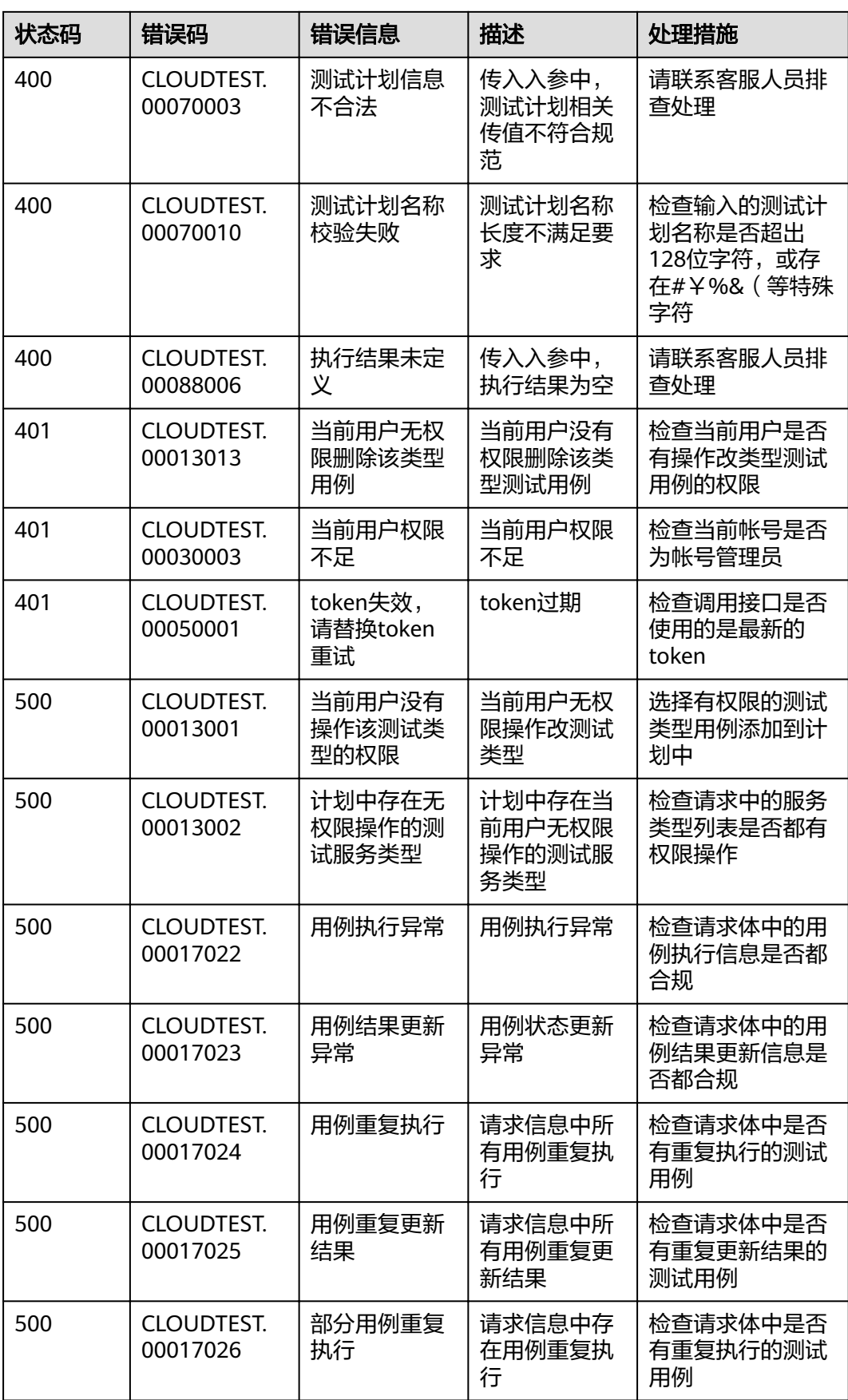

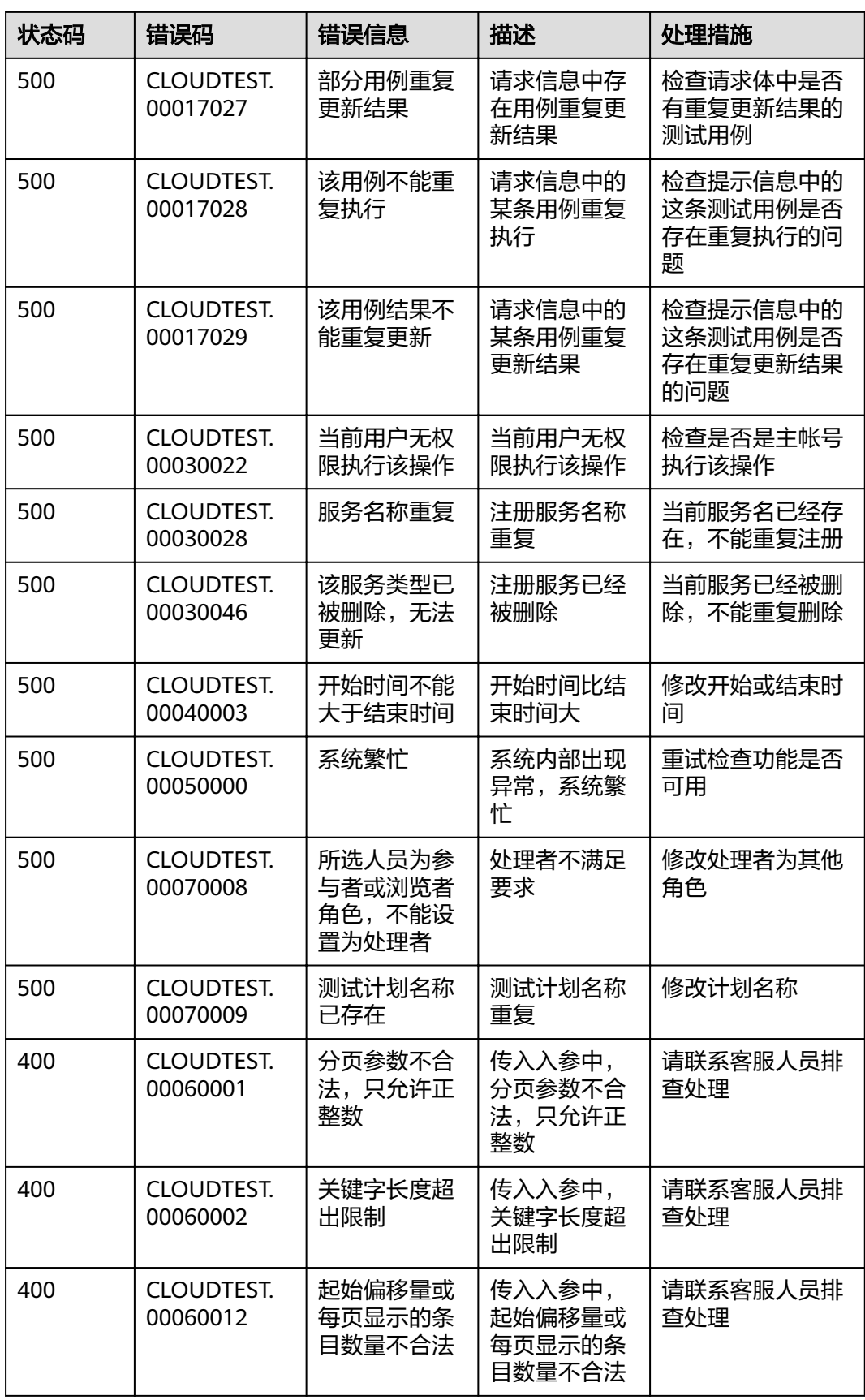

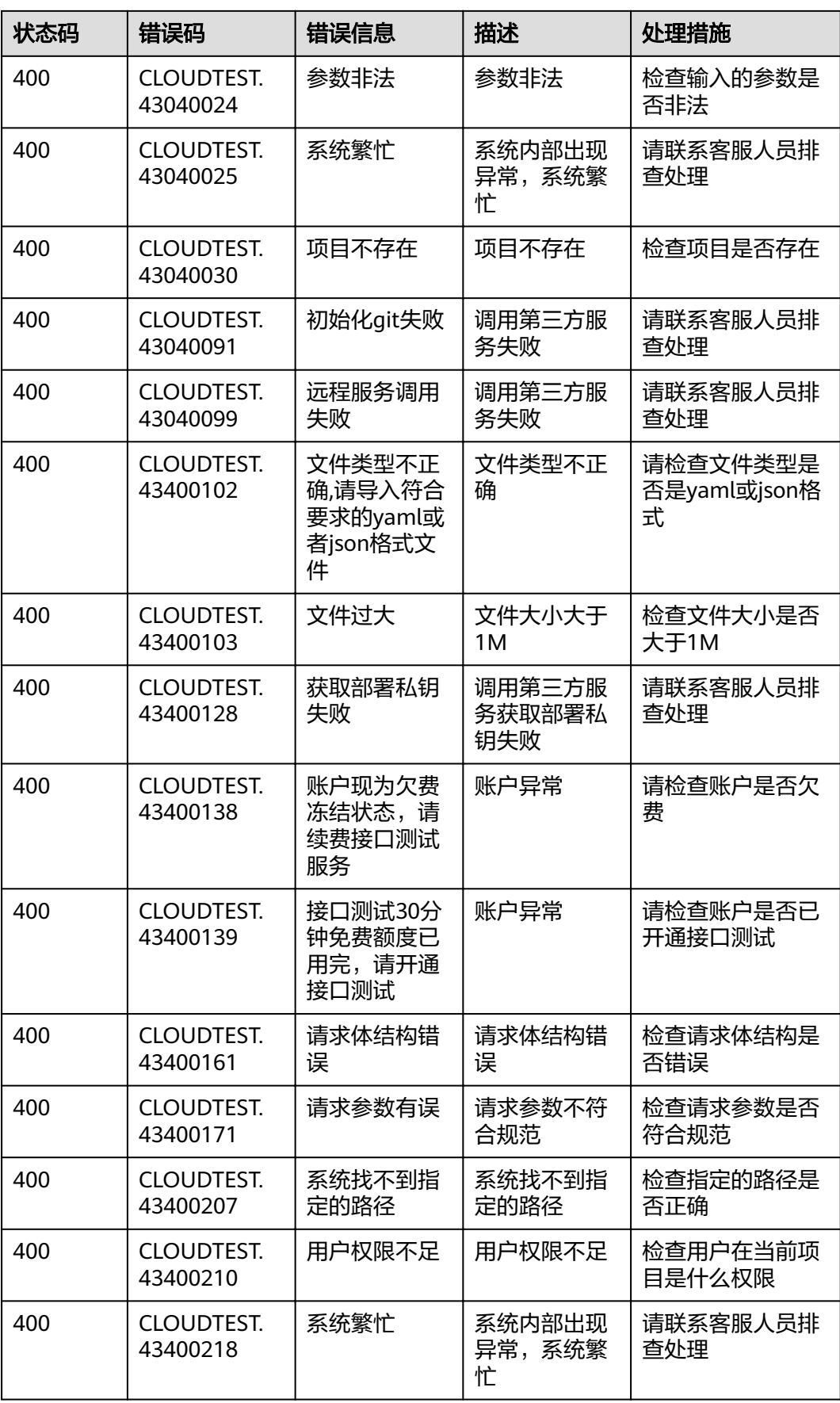

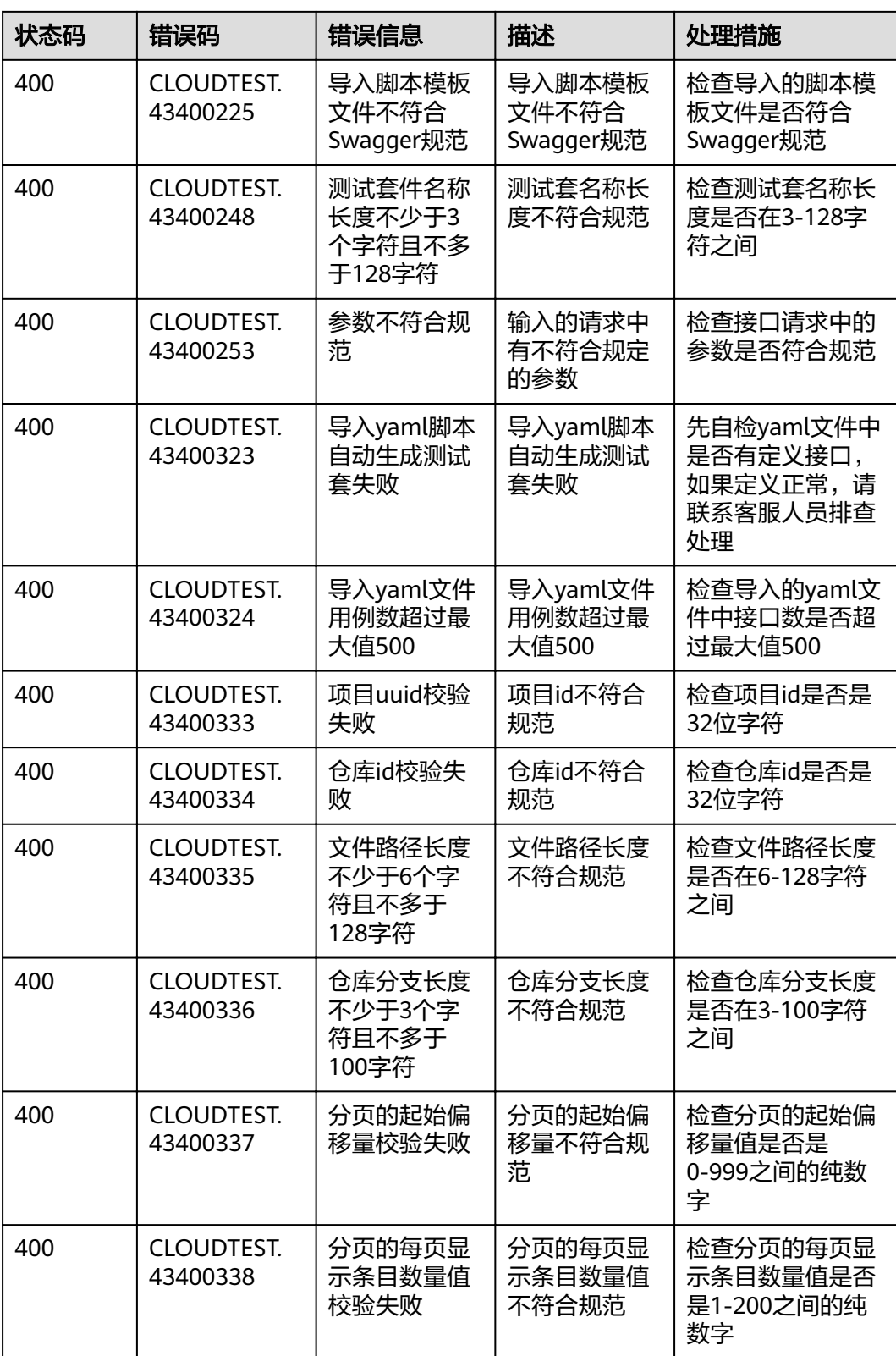

# <span id="page-60-0"></span>**6.3** 获取项目 **ID**

## 调用 **API** 获取项目 **ID**

项目ID还用通过调[用查询指定条件下的项目信息](https://support.huaweicloud.com/intl/zh-cn/api-iam/iam_06_0001.html)API获取。

获取项目ID的接口为"GET https://{Endpoint}/v3/projects/", 其中{Endpoint}为IAM 的终端节点,可以从**1.3** [终端节点](#page-4-0)获取。接口的认证鉴权请参见**3.2** [认证鉴权。](#page-11-0)

响应示例如下,其中projects下的"id"即为项目ID。

```
{
   "projects": [
      {
         "domain_id": "65382450e8f64ac0870cd180d14e684b",
         "is_domain": false,
         "parent_id": "65382450e8f64ac0870cd180d14e684b",
         "name": "ap-southeast-3",
         "description": "",
         "links": {
            "next": null,
            "previous": null,
            "self": "https://www.example.com/v3/projects/a4a5d4098fb4474fa22cd05f897d6b99"
         },
         "id": "a4a5d4098fb4474fa22cd05f897d6b99",
         "enabled": true
      }
   ],
    "links": {
      "next": null,
      "previous": null,
      "self": "https://www.example.com/v3/projects"
   }
}
```
## 从控制台获取项目 **ID**

在调用接口的时候,部分URL中需要填入项目编号,所以需要获取到项目编号。项目 编号获取步骤如下:

- 步骤**1** 登录管理控制台。
- 步骤**2** 鼠标悬停在右上角的用户名,在下拉列表中单击"我的凭证"。

进入"我的凭证 > API凭证"页面,在项目列表中查看项目ID。

<span id="page-61-0"></span>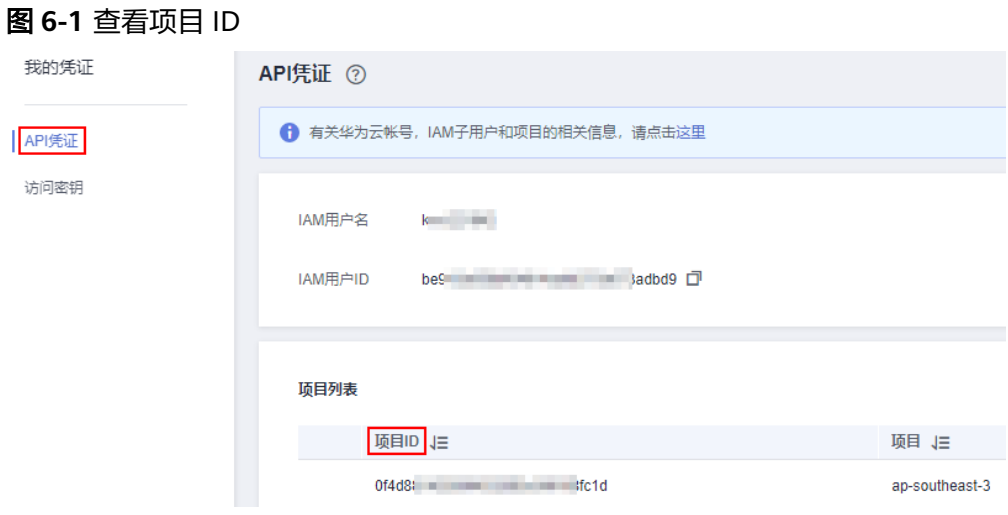

**----**结束

# **6.4** 获取账号 **ID**

在调用接口的时候,部分URL中需要填入账号ID,所以需要先在管理控制台上获取到 账号ID。账号ID获取步骤如下:

步骤**1** 登录管理控制台。

步骤**2** 鼠标悬停在右上角的用户名,在下拉列表中单击"我的凭证"。

进入"我的凭证 > API凭证"页面,即可查看帐号ID。

图 **6-2** 获取账号 ID

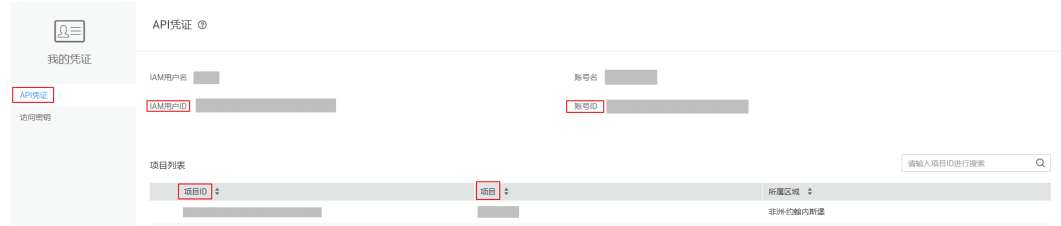

**----**结束

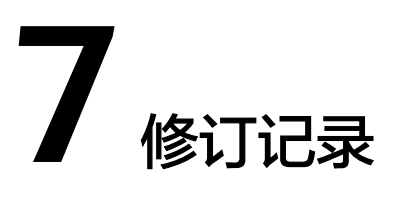

<span id="page-62-0"></span>文档修订记录累积了每次文档更新的说明。最新版本的文档包含以前所有文档版本的 更新内容。

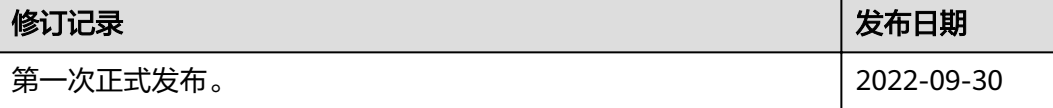